# *Bit Bucket x'37'*

**Mary Anne Matyaz, [maryanne4psu@gmail.com](mailto:maryanne4psu@gmail.com) Ed Jaffe, [edjaffe@phoenixsoftware.com](mailto:edjaffe@phoenixsoftware.com) Tom Conley, [pinncons@rochester.rr.com](mailto:pinncons@rochester.rr.com) Skip Robinson, [Jesse1.Robinson@sce.com](mailto:Jesse1.Robinson@sce.com)**

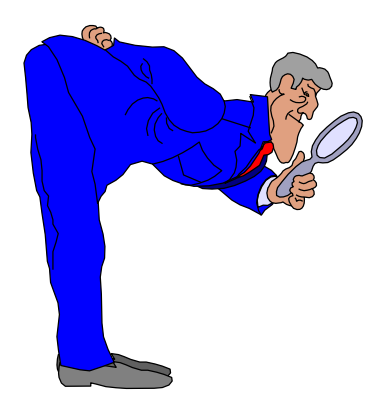

SHARE 130 Session 21788 Sacramento, CA 16 Mar 2018

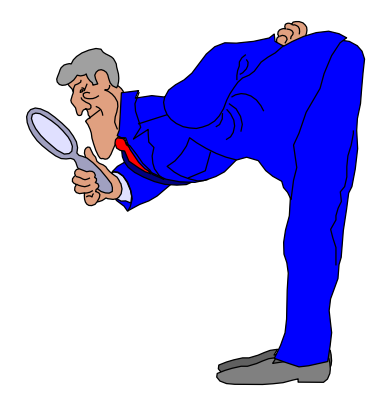

OSA ICC TLS EIEIO (Mary Anne Matyaz)

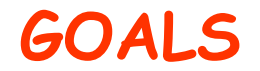

## **• The Goal:**

# **• Update your MVS Consoles to use TLS**

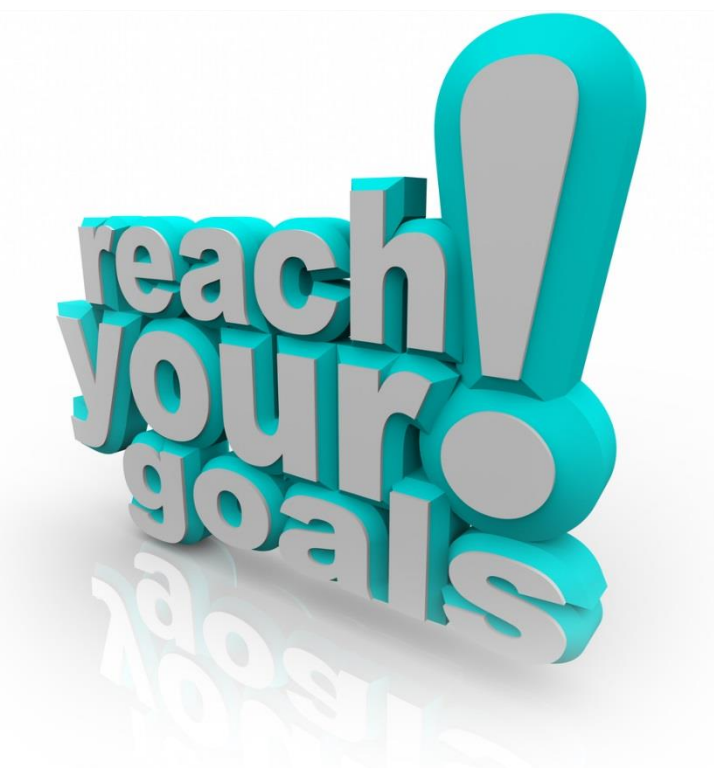

#### **Quick Guide to OSA ICC TLS Implementation**

#### **• Assumptions:**

- **• You have a z13 or better CEC with Driver/MCL's for Driver 27 that include the TLS support.**
- **• Firewall Request to open your port (We used 2048, IBM uses 4000 in the doc). So our req had 2048- 2058 just for some extras. (You never know)**
- **• Schedule the OSA ICC to be configured offline/online after Driver 27.**
- **• Update the OSA config and activate, then offline/online.**
- **• Pull the certificate out of the HMC and put it on your desktop.**
- **• Modify your emulator session for TLS**
- **• Add the Secureport to the OSA Config**
- **• Validate and Activate the OSA Config**
- **• Config the OSA offline and back online**
- **• Request a Certificate for the pchid via hmc**
- **• Download the certificate to your workstation (USB from HMC or FTP)**
- **• Import the certificate into your Trusted Root Certs**
- **• Update your emulator settings**
- **• Connect!**

### **After the MCL's…**

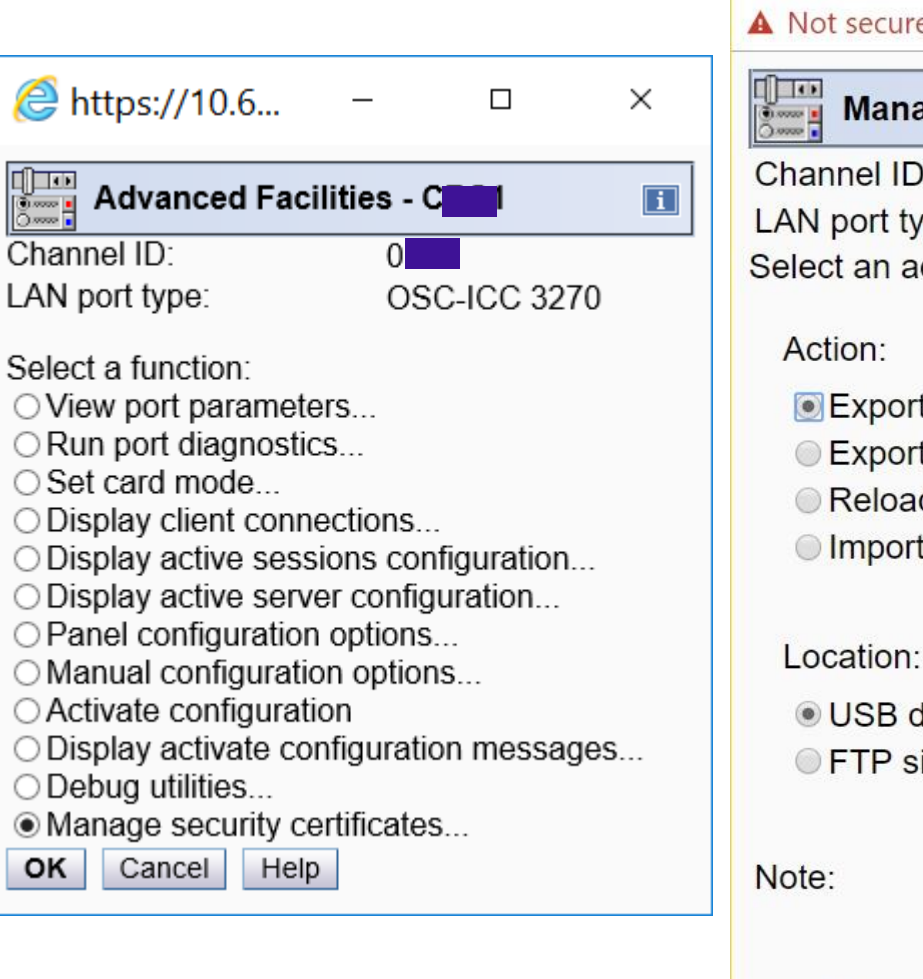

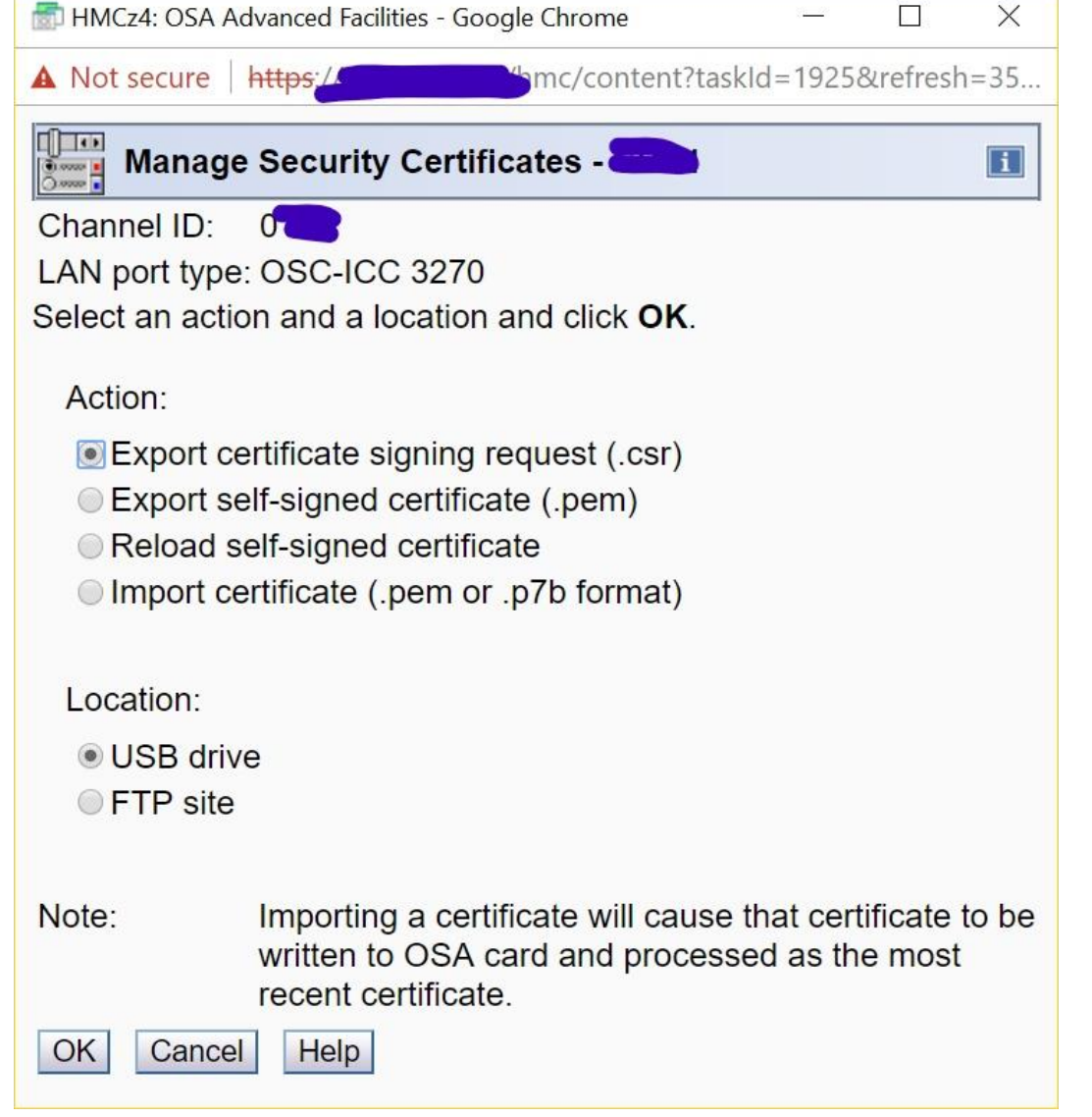

#### **Add the port in the ICC Config:**

#### **• PORT= 1024 (You have a port now) • SECUREPORT=2048 (You add the new port)**

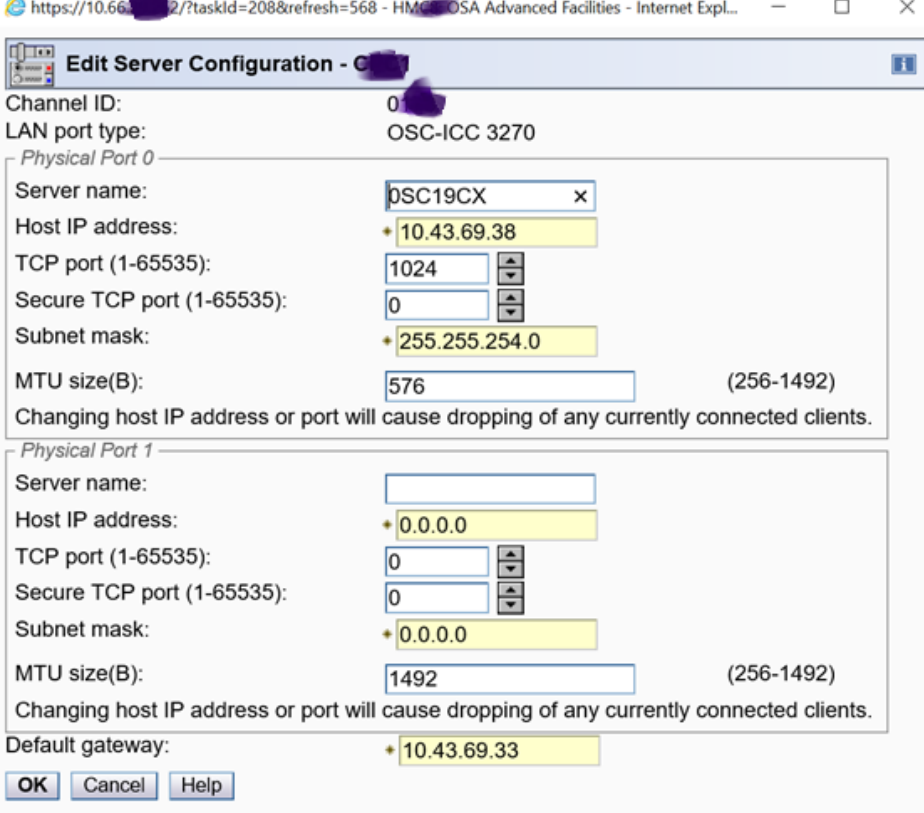

#### **OSA Configuration**

**<OSC\_SERVER> <OSC\_PHYSICAL\_PORT0> HOST\_IP= 10.43.69.37 SUBNET\_MASK= 255.255.254.0 PORT= 1024 SECUREPORT=2048 ETHERNET\_FRAME= DIX MTU= 576 NAME= OSC192X </OSC\_PHYSICAL\_PORT0> DEFAULT\_GATEWAY= 10.43.69.33 </OSC\_SERVER>**

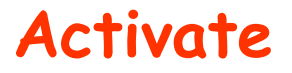

- **• Validate and Activate the OSA Config**
- **• We had to config the chpid offline after this. None of the doc seems to say that. Maybe it should have been self explanatory. We could not get it to listen on port 2048 without a bounce. To see what ports it's listening to, go to OSA advanced facilities, Select Debug Actions, then Query, then type in OSASS**

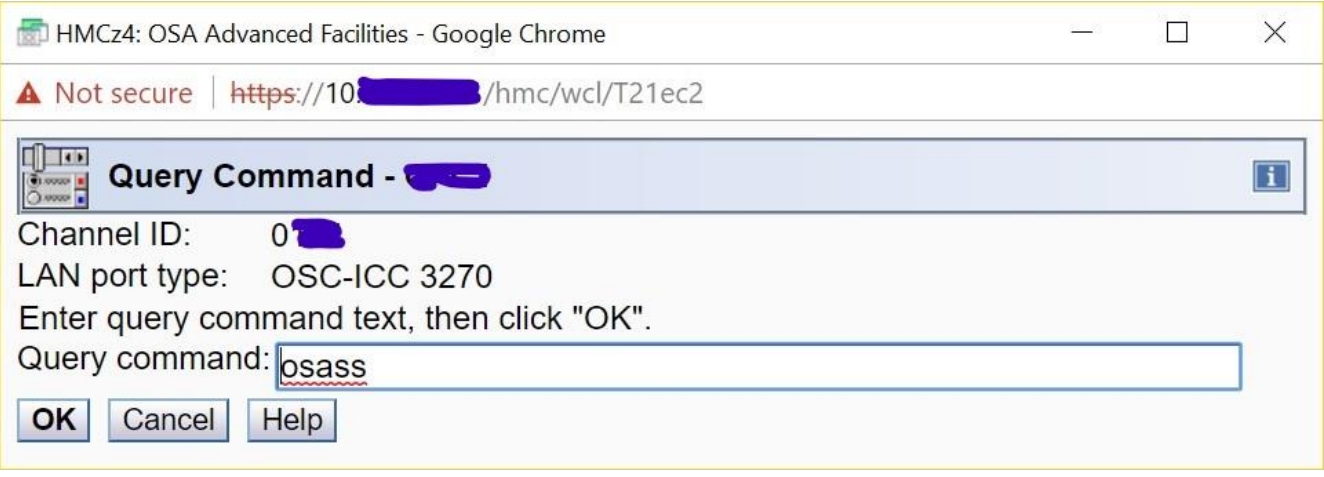

# **Notice only 1024 is listening, not 2048.**

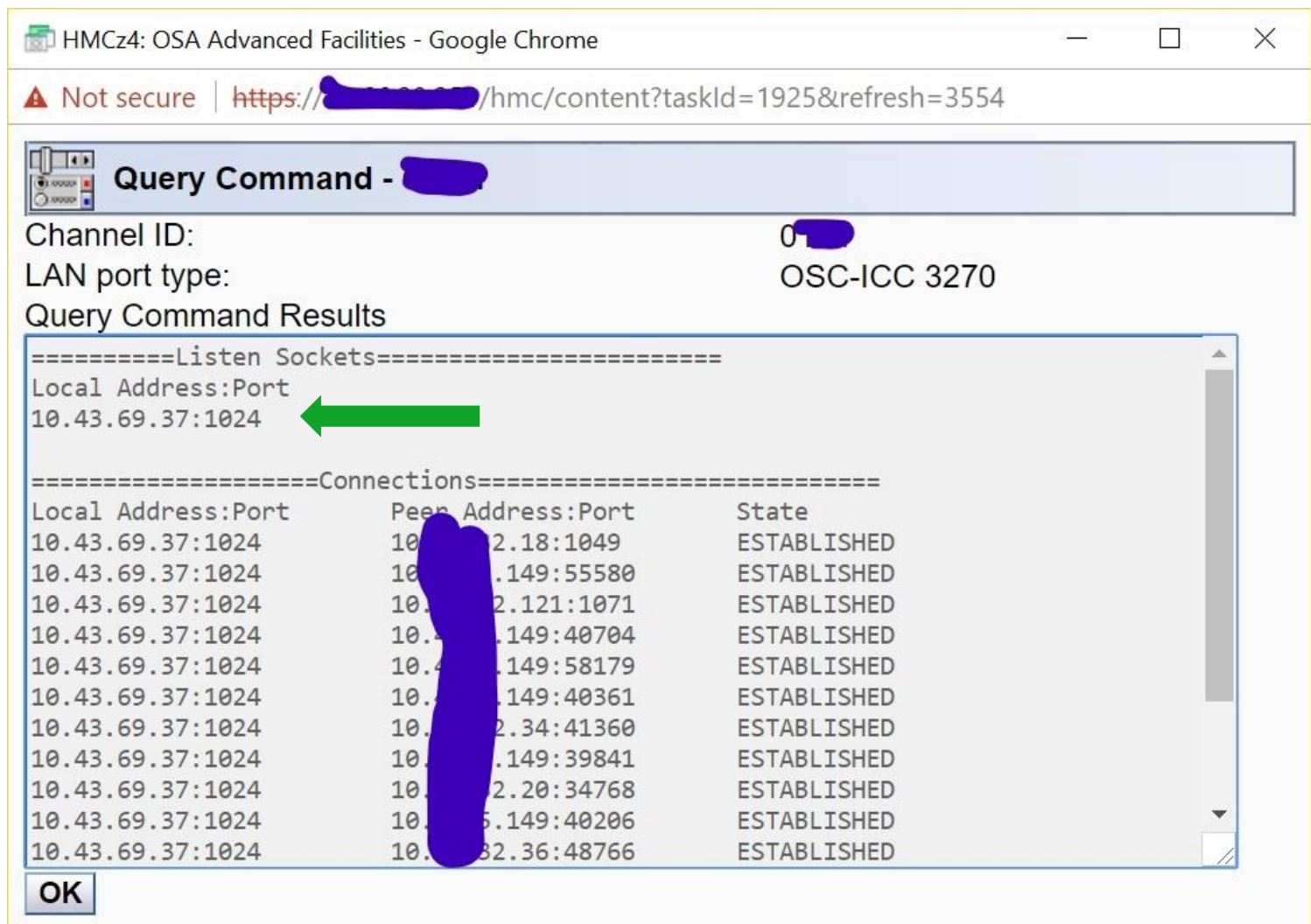

#### **• After configing the chpid offline and back online (this does drop your sessions) we see both ports:**

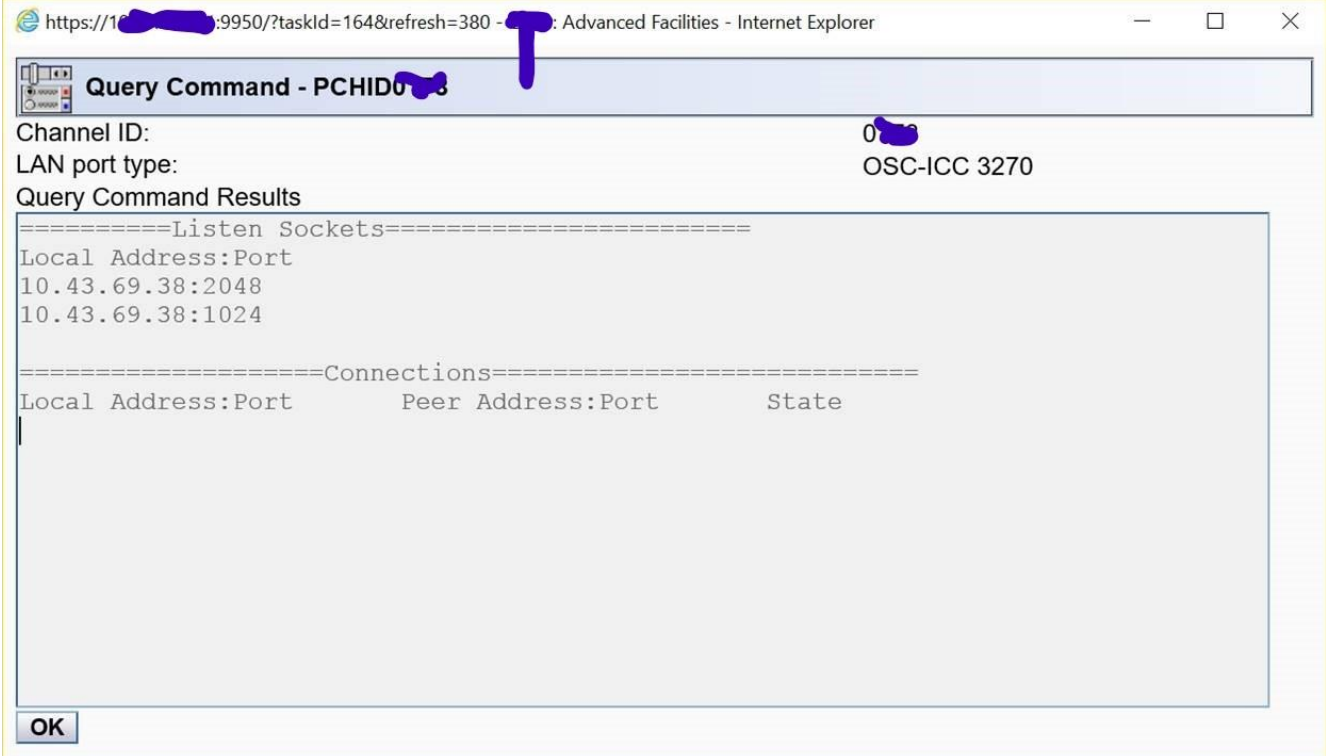

# **After everyone is back and connected:**

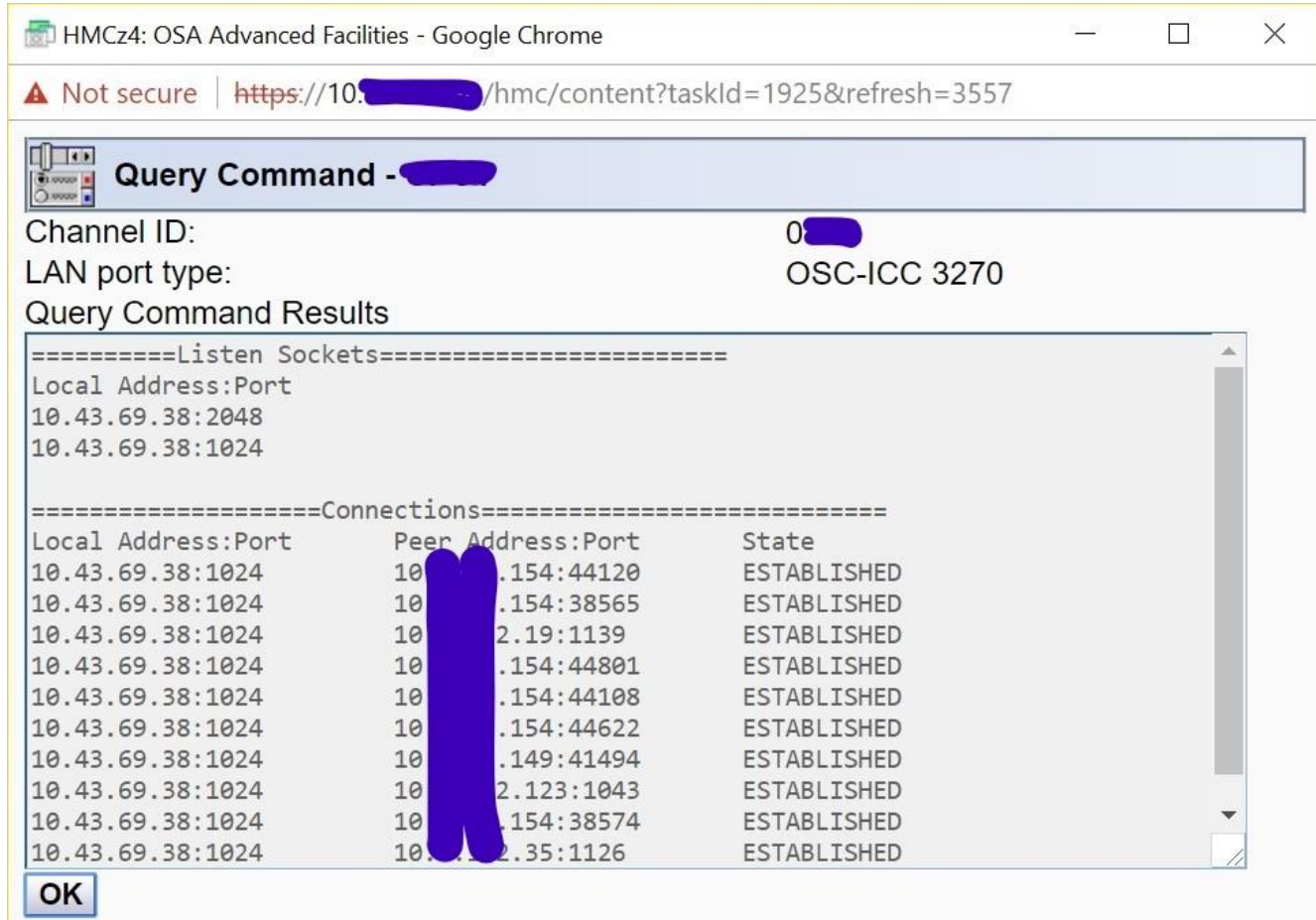

- **• Now open an emulator session, likely the one that you use for the normal port, and make the following changes: (We use Reflections).**
- **• Change Port from 1024 to 2048**
- **• Select 'Use SSL/TLS Security**
- **• Select SSL/TLS Version: TLS 1.2**
- **• Import your certificate (Different levels, companies, etc, do this differently)**

**Click on the Windows 10 Search application from your Windows 10 taskbar**

**As your Search Criteria, type in cert**

**Select Manage user certificates**

**Click, on the left side, Trusted Root Certification Authority and Click on the subfolder, Certificates to open it on the right side:**

**Click the Action button on the task bar, select All Tasks and finally click Import… and you will get the "Welcome to the Certificate Import Wizard"**

**Click Next**

**Specify the location of the .PEM file to import, use the Browse button if needed.** 

**Click Open and then, in the next window "File to Import" click Next**

**Continue with the Import until you see the "File Import Successful" or an equivalent message.**

**You are done!!!**

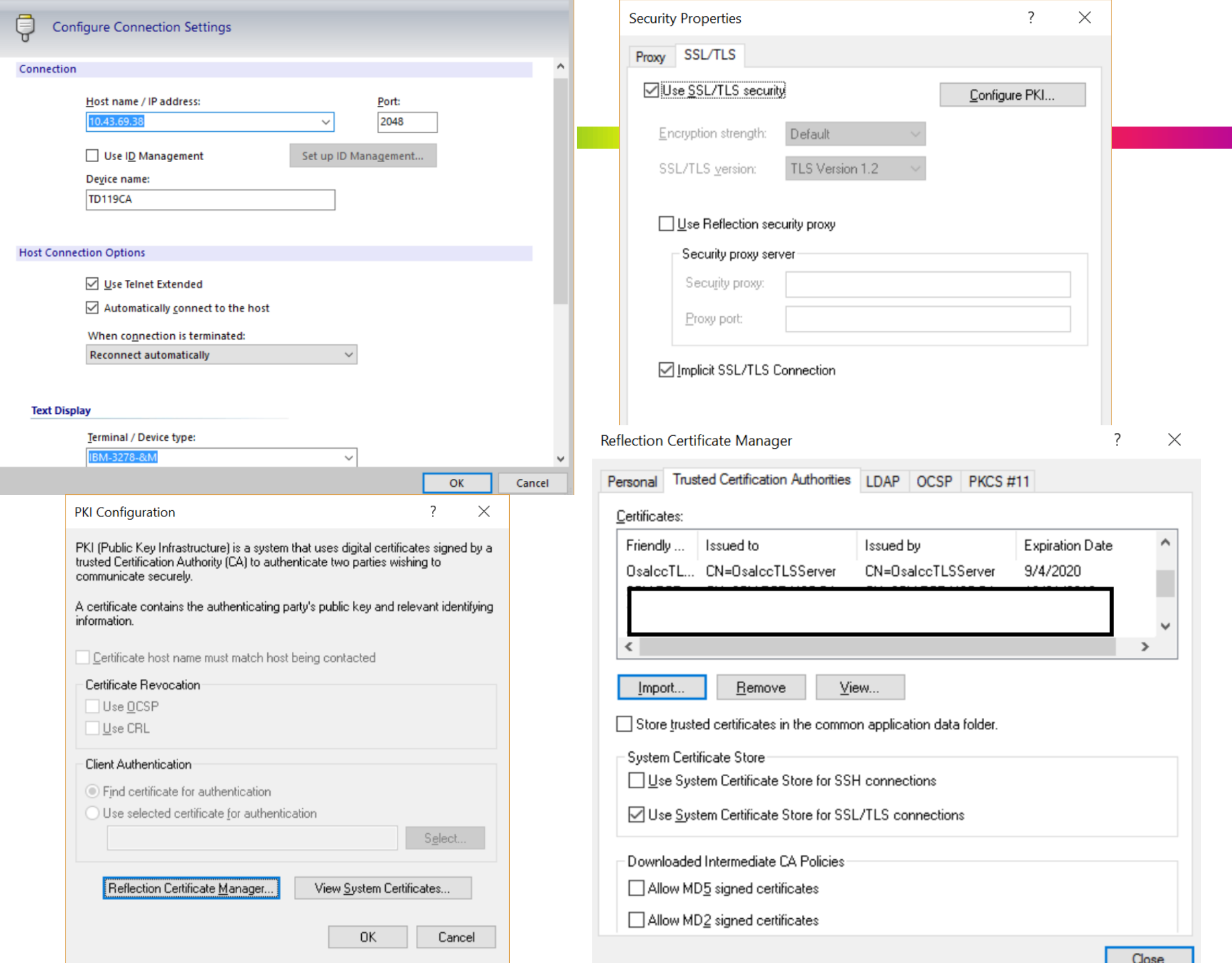

I.

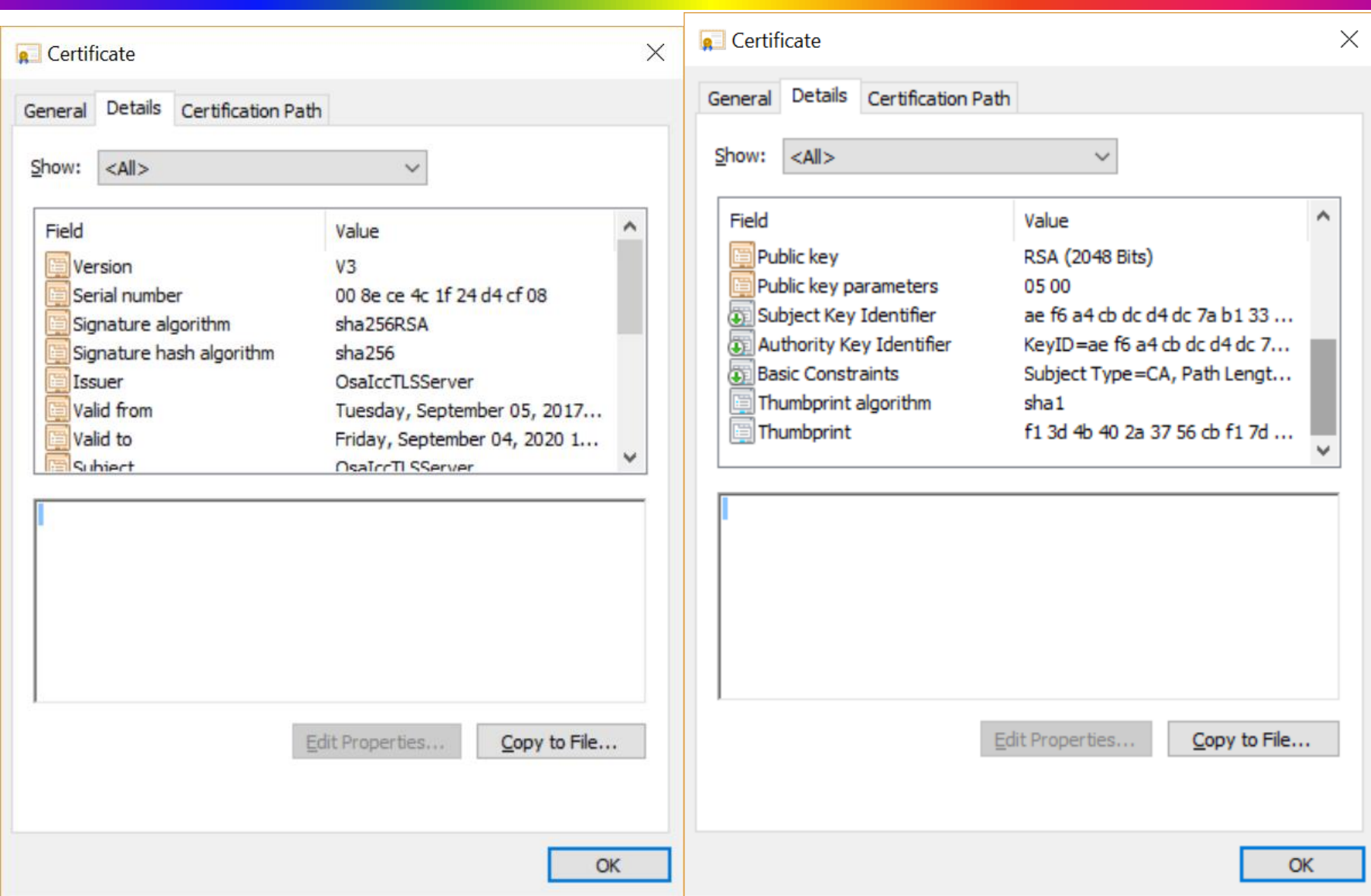

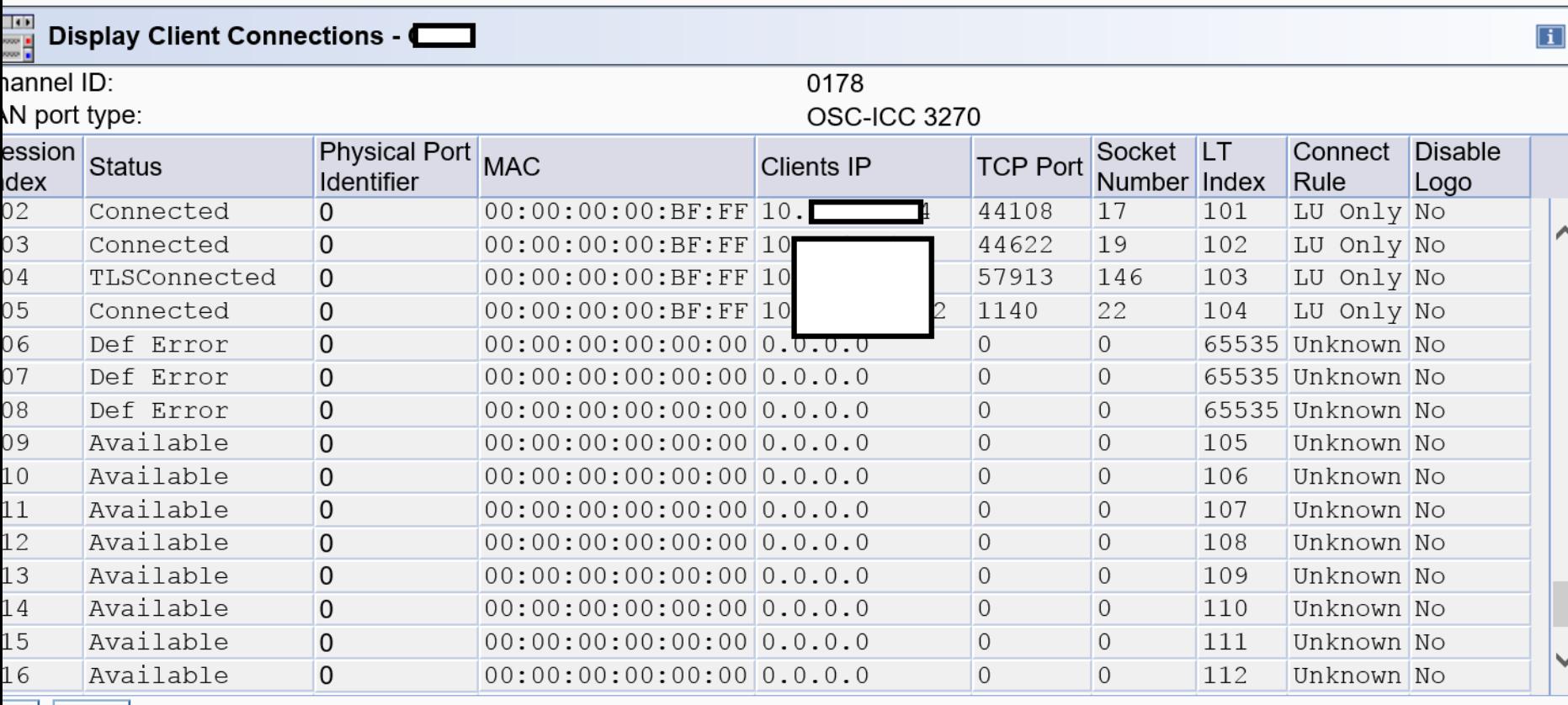

#### https://10.66 taskId=257&refresh=514 - HMCz4: OSA Advanced Facilities - Internet Explorer

 $\Box$ 

 $\overline{\phantom{m}}$ 

 $\times$ 

 $\overline{\mathsf{DK}}$  Help

Moral Support (Ed Jaffe)

# **Mainframe Support Offerings in 2018**

#### **• IBM Services Announcement 617-002, from Aug 8, 2017, announced significant changes!**

#### **Overview**

Effective November 16, 2017, IBM will withdraw the following service products from marketing.

#### **Withdrawn products**

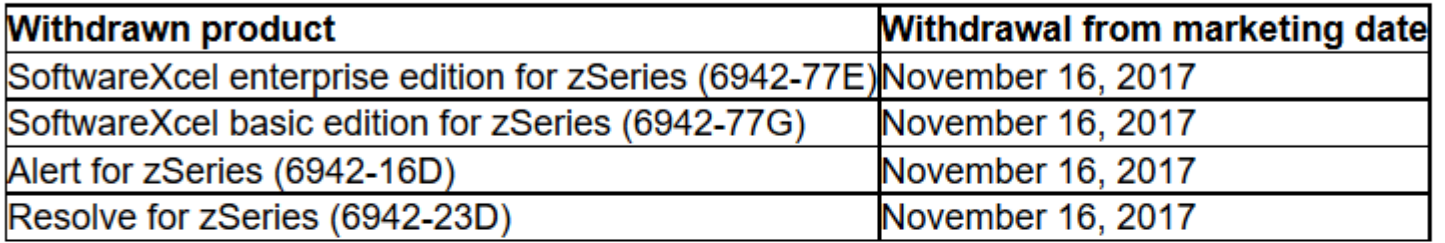

#### **Replacement products**

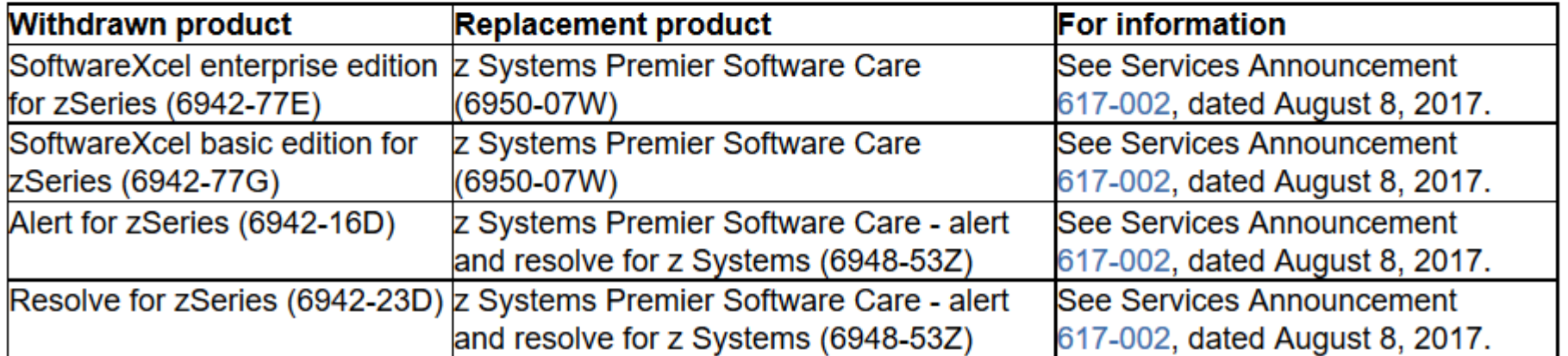

## **Mainframe Support Offerings in 2018**

- **• Existing contracts continue to be honored until they come up for renewal. So, these changes might not have affected you yet.**
- **• We had "Resolve for zSeries" with a single userid.**
- **• Our contract was up for renewal Jan 27, 2018! I asked for a quote and was told that IBM would not quote the replacement offering until our contract was nearing expiration. No sooner than Jan 1, 2018.**
- **• Meanwhile I discussed this issue on IBM-MAIN. As you might imagine, I am fundamentally opposed to customers paying additional fees for the "privilege" of reporting bugs and downloading fixes to software for which hefty license fees are already being paid.**

## **My Needs are Simple; I'm Easily Amused** ☺

- **• A long, long time ago in a galaxy far, far away if you didn't have at least SoftwareXcel Basic Edition, you could not search for fixes, you could not open PMRs electronically (you had L1 voice only), and you could not download PTFs electronically (you had tape only).**
- **• I knew APAR search was possible through Google and other Internet-based search engines. However:**
	- **• RFE 95334 "Public Internet Search Access to Open APARs," submitted by Brian Petersen as a SHARE requirement in October 2016, ranked 31st on SHARE's Top 80 Requirements list at the end of 2016.**
	- **• It was declined (rejected) by IBM last year!**
- **• I was concerned the other two features we want might be unavailable without a support contract.**
- **• On IBM-MAIN, Timothy Sipples (IBM) asserted that all three features are now freely available.**

#### **IBM-MAIN Suggestions from Timothy Sipples**

#### **<Sipples Suggestions>**

**You wrote that it's important to be able to report bugs. IBM agrees. SoftwareXcel has never been required to open PMRs by telephone (or fax), to my knowledge. Moreover, you should be able to open PMRs electronically (if you prefer) from this Web page, also at no additional charge:**

#### **https://www.ibm.com/support/servicerequest/**

**Click on the "New service request" button to get started. Please give it a try, stopping short of actual submission if you don't have a real PMR, and please correct me if I'm mistaken. It's working for me, though. Moreover, in some countries it's possible to open PMRs via e-mail. (I don't recommend e-mail, though, especially for higher severity issues, since you can't easily check whether and when IBM received your e-mail. But it's available in some countries, with that understanding.)**

**ShopZ is available at no additional charge for electronic PTF and new release/update deliveries. Electronic delivery is the preferred option. (Earlier this year IBM eliminated the Single Version Charge (SVC) limitation, in favor of Multi-Version Measurement (MVM). In short, that means you should electronically order new versions and releases. You shouldn't even have to think about it.)**

**You can search for APARs here:**

**https://www.ibm.com/support/customercare/psearch/search?domain=gapar**

**This search interface ("Granular APAR Search for Z") was first introduced in 2014. </Sipples Suggestions>**

### **My Take After Reviewing the Offerings**

- **• See <http://www.vm.ibm.com/service/zmatrix.pdf>**
- **• ETR – Replaced by SR**
- **• SIS – replaced by Granular APAR Search for Z and ordinary Internet search (Google et al)**
- **• AST – No free replacement, but easy to roll your own**
- **• PSP – Only really needed for CBPDO orders, which will be completely gone soon. For driving systems, we have FIXCATs, Migration Health Checks, etc.**
- **• PCR – never used that in my life.**
- **• SRD – Replaced by ShopZ and SMP/E RECEIVE ORDER**
- **• SoftwareXcel Enterprise Edition and Alert Only**
	- **• Alerts – these days HOLDDATA can be RECEIVEd daily**
- **• SoftwareXcel Enterprise Edition Only**
	- **• Voice "usage" Q&A is an optional priced feature**
	- **• Premium (one-hour) response to defects during prime shift**
	- **• Monthly Management Reports**
	- **• Remote Screen Viewing (RSV)**

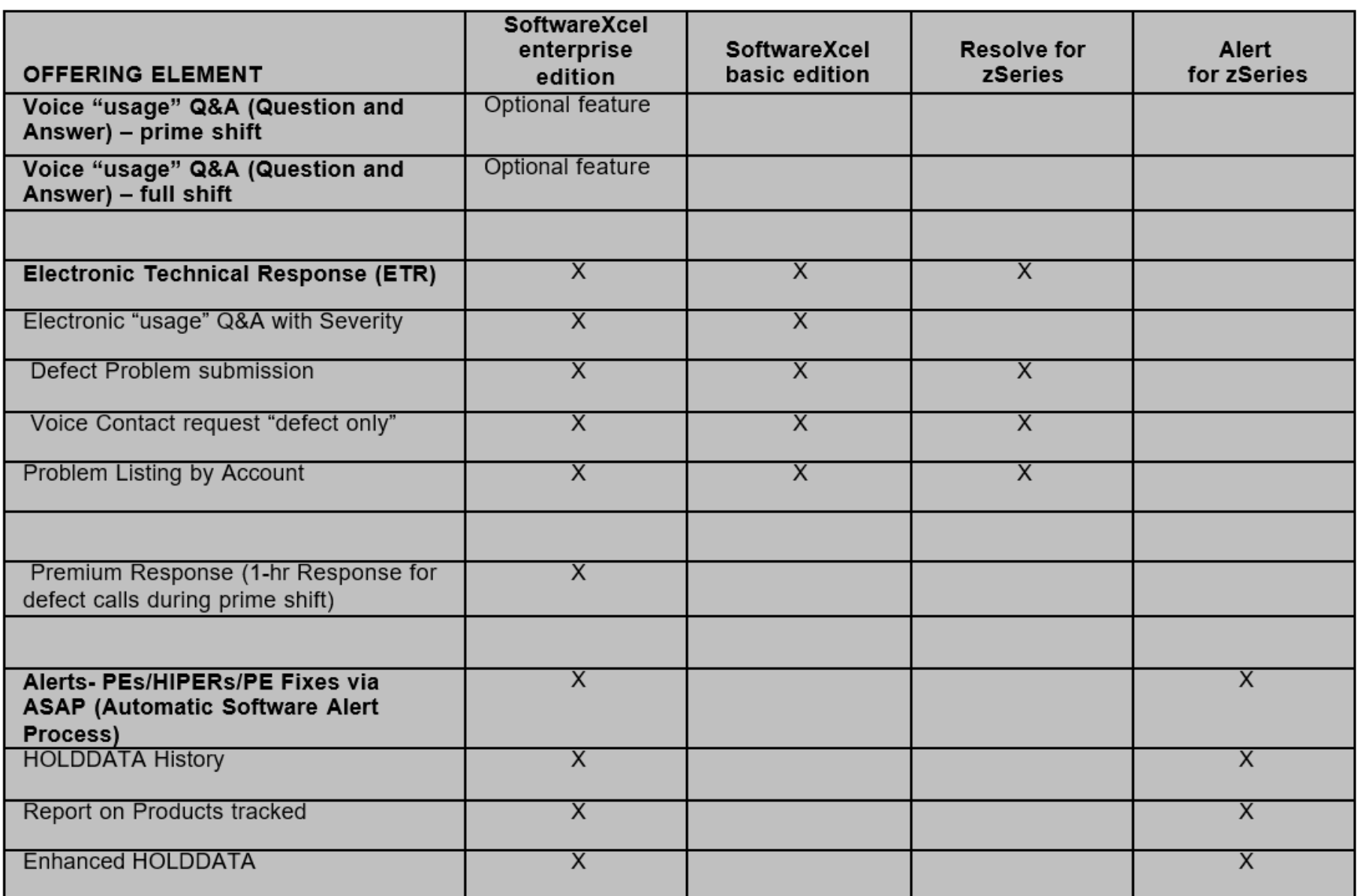

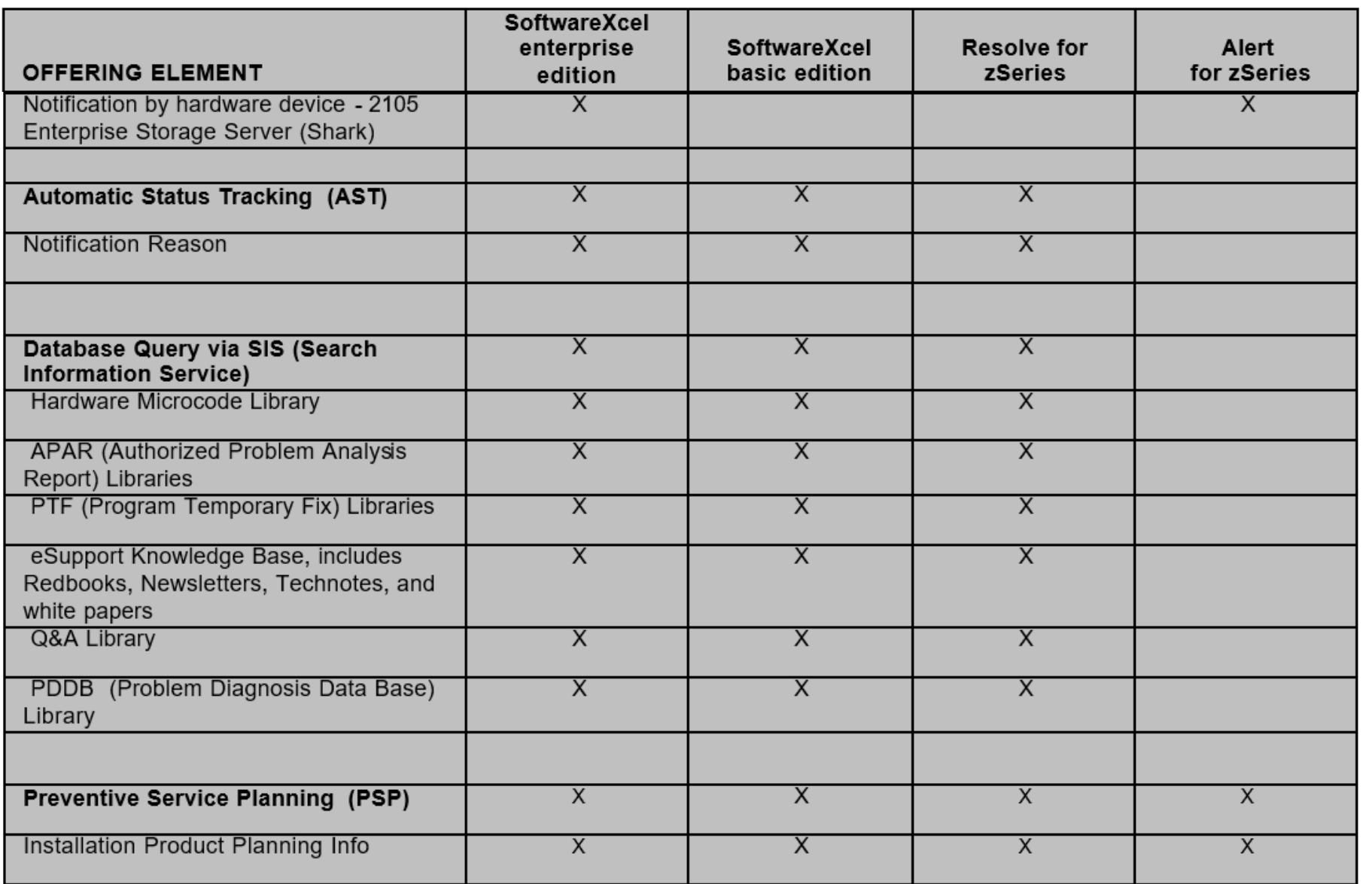

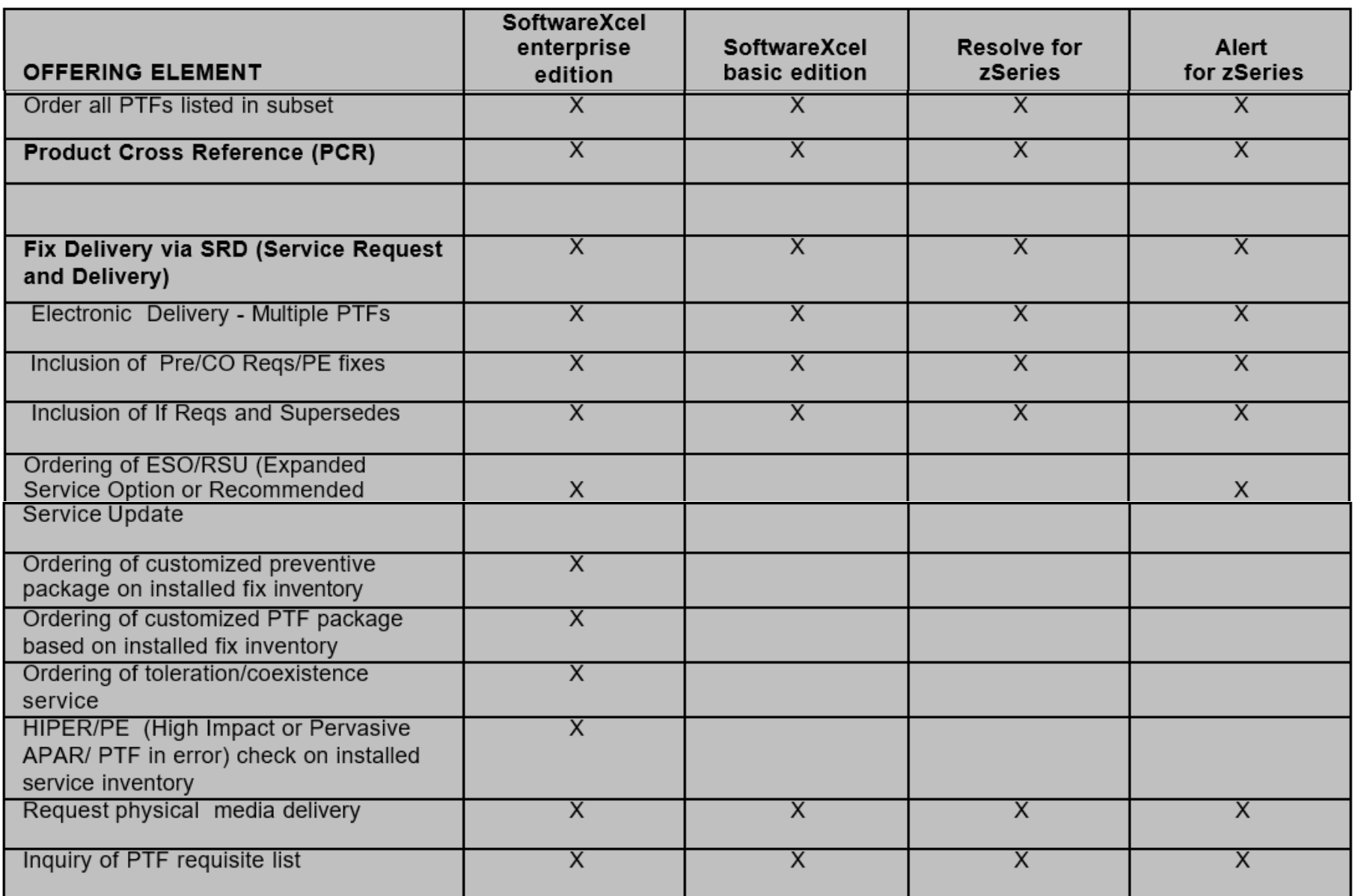

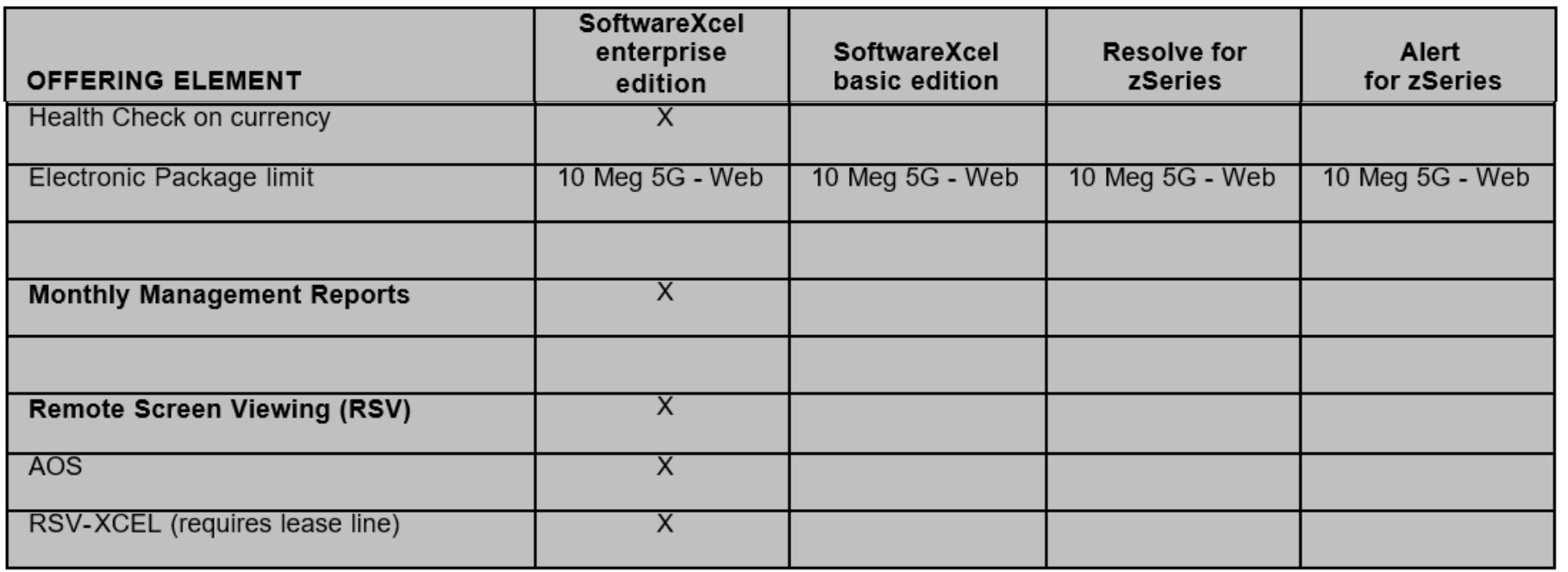

# **My Subsequent Response to our Account Rep**

**Brian,**

**I have been discussing this issue on IBM-MAIN.**

**It used to be (back in the "day") that if you didn't have at least SoftwareXcel Basic Edition, you could not search for fixes, you could not open PMRs electronically (you had L1 voice only), and you could not download PTFs electronically (you had tape only).**

**I have been advised on IBM-MAIN by Timothy Sipples of IBM that all three of these features now exist for free (no additional subscription necessary) and he provided URLs to the various services that I would use to perform these three functions.**

**I tried them and they seem to work, but I remain somewhat skeptical, thinking that once our Resolve for zSeries entitlement goes away some of the behaviors could change. We shall see.**

**What I want to do is let our Resolve for zSeries contract expire in January and not replace it with anything. Then try for a few months to use the free services Timothy claims exist for mainframe customers. If it becomes too painful, then obviously we'll be forced to subscribe to the new "Software Care" service if it's priced reasonably.**

**It sure would be great if we could get out from under IBM's "thumb" on this (hopefully now historical) requirement to pay for the privilege of electronically reporting and tracking IBM bugs.**

**If it works, it will make a great Bit Bucket segment for SHARE in Sacramento or St. Louis!**

**If it fails, it will make a great Bit Bucket segment for SHARE in Sacramento or St. Louis!**

**Thanks,**

**Ed Jaffe**

#### **Sticker Shock and Progress Report**

- **• On January 2nd they finally gave us the quote we asked for back in September: a "deeply discounted" price, if we agreed to pre-pay through Sep 2022, of only 2.5 times what we were paying previously. Um...**
- **• Needless to say we prefer the "free" options.**
- **• We have seen no disruption or problems with our weekly RECEIVE ORDER jobs for z/OS service.**
- **• I successfully ordered the z/VM base and some accompanying products using ShopZ.**
- **• I've opened a few SRs since Jan 27 and saw no change at all from previous experiences.**
- **• I have searched for APARs using both the Granular APAR Search for Z and Google search. Both work great, however the IBM search has the filtering I'm used to seeing via SIS on IBMLink.**

#### **Granular APAR Search for Z**

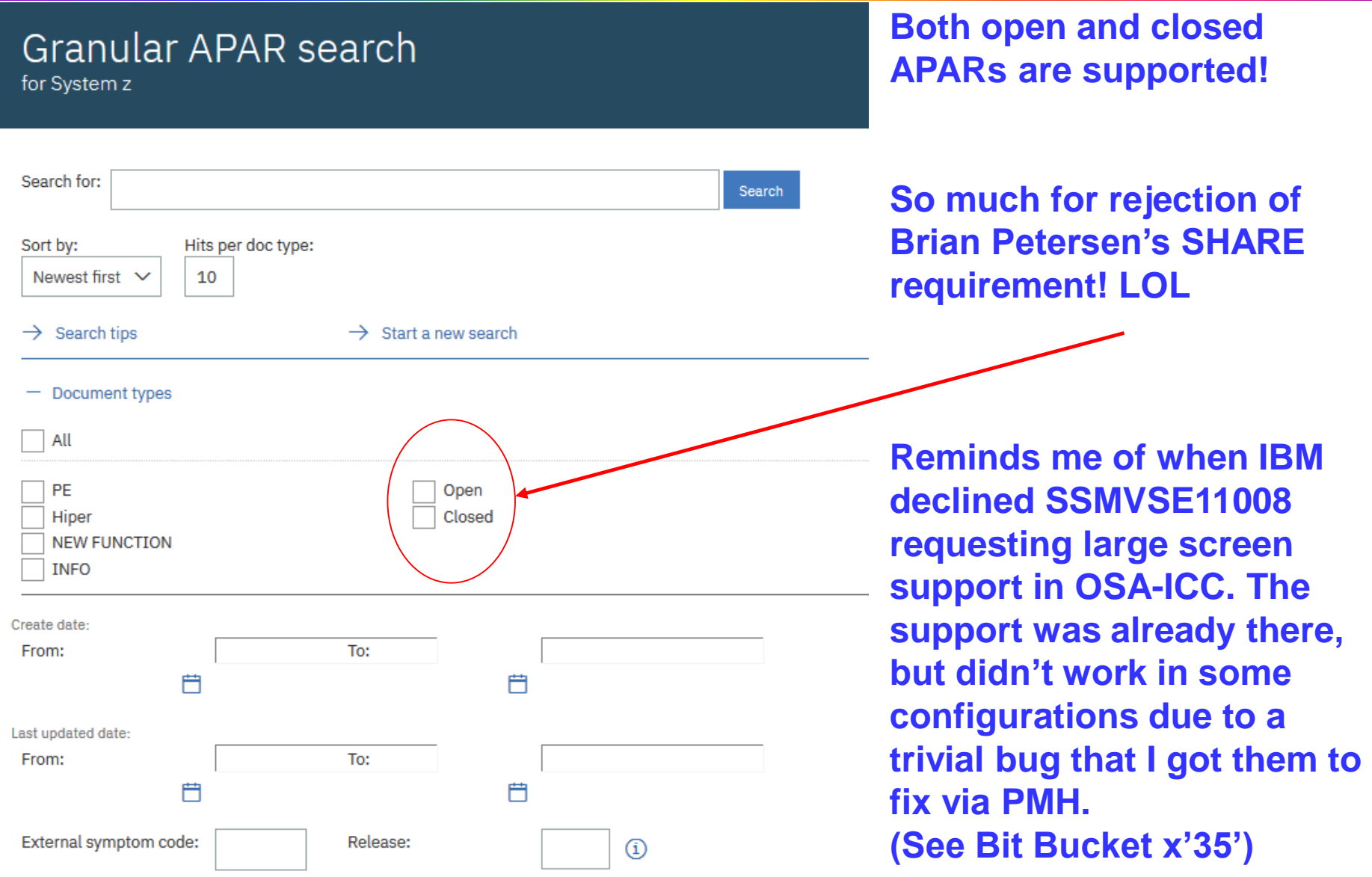

#### **Granular APAR Search for Z**

- **• One of my open SRs resulted in FIN APAR OA54859 against RMF.**
- **• I successfully located this APAR using both Granular APAR Search for Z and Google search!** ☺

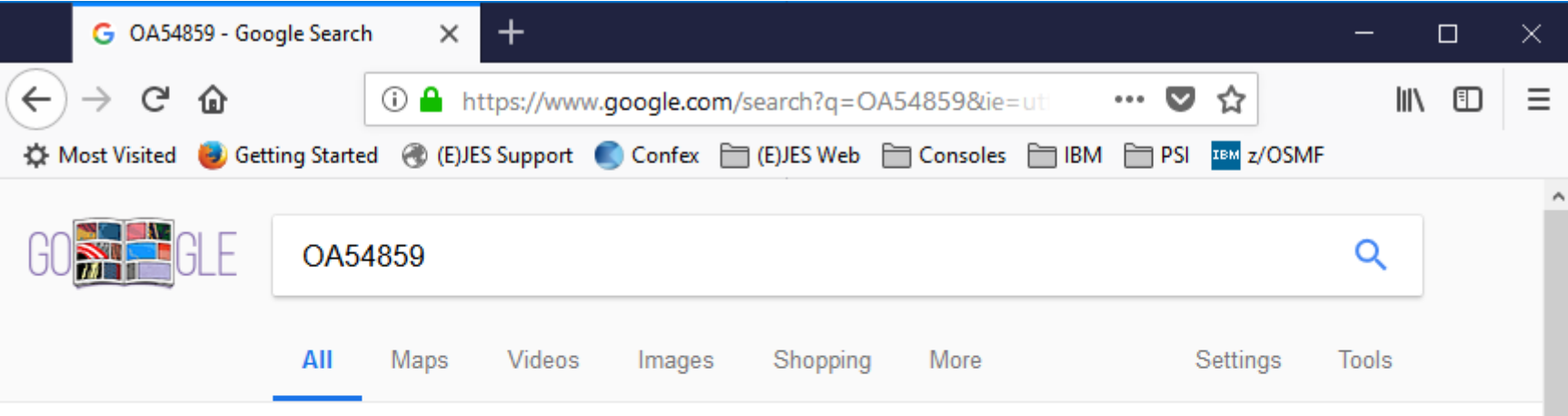

About 8 results (0.50 seconds)

IBM OA54859: SMF FIELDS R791PHTA AND R791PHTI CONTAIN... www-01.ibm.com/support/docview.wss?crawler=1&uid=isg1OA54859 ▼ Feb 8, 2018 - OA54859: SMF FIELDS R791PHTA AND R791PHTI CONTAIN EVER INCREASING VALUES. What is this document: This document has the abstract of a technical article that is available to authorized users after you have logged on. Please use the link to actual document below to access the full document

## **Granular APAR Search for Z**

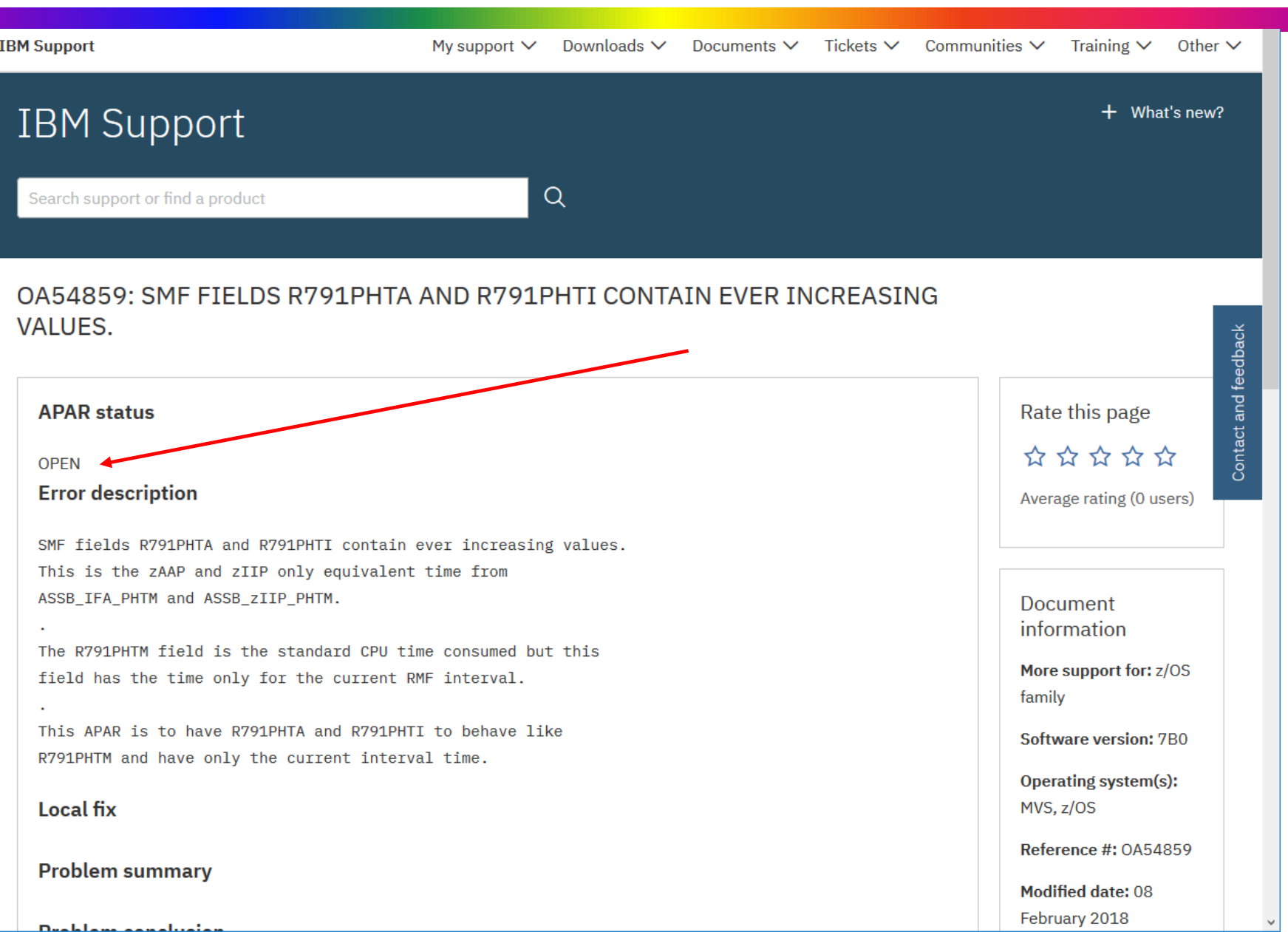

## **My 2018 Mainframe Support Experiences**

- **• It looks like IBM is finally providing its mainframe customers with viable support that doesn't cost anything beyond the software license fees.**
- **• So far, I see no degradation whatsoever in the quality of the support functions we must have:**
	- **• Ordering products and service**
	- **• Searching the APAR data base**
	- **• Reporting software problems**
- **• I intend to check with IBM to ensure our cancellation order actually took effect and that our support contract isn't just running on "auto pilot" or was somehow "auto-renewed" without our knowledge.**
- **• I'm thinking of spending an afternoon putting together a freeware AST replacement.**
- **• I'll provide a thorough update in St Louis!**

Go with the Flow (Ed Jaffe)

## **z/OSMF Workflows Hints and Tips**

- **• We've been quietly watching the evolution of z/OSMF workflows and listening to ISV discussions about using workflows to provide guided installation of software products on z/OS.**
- **• IBM uses workflows for z/OS migration. It's only a matter of time before they start using them for z/OS installation as well. Same goes for ISVs.**
- **• A few weeks ago, I asked our lead documentation and web content person to experiment with me to convert one of our installation books into a workflow.**
- **• Based on information I've received from Marna Walle and what I've heard from other ISVs, it appears we've taken a leadership position in terms of workflow content presentation in just a few short weeks.**
- **• Here are some tips for those who are interested.**

## **z/OSMF Workflows Hints and Tips**

- **• We established an informal goal of tryna make our workflow look as good as our existing Eclipse-based Knowledge Center Plug-Ins.**
	- **• Customers typically install them on z/OS under KC4Z**
	- **• Textured/colored backgrounds, italicized captions, nicely formatted tables, colorized titles, colored table borders, railroad tracks syntax diagrams, intra-step links, embedded images, etc.**
- **• Remember, z/OSMF is displaying content in a web browser – a display platform upon which you ought to be able to make turkeys dance!**
- **• The question is whether you can work around all of z/OSMF's restrictions and limitations and get down to raw browser code. The answer is YES!**
# **KC4Z Knowledge Center – Textual Content**

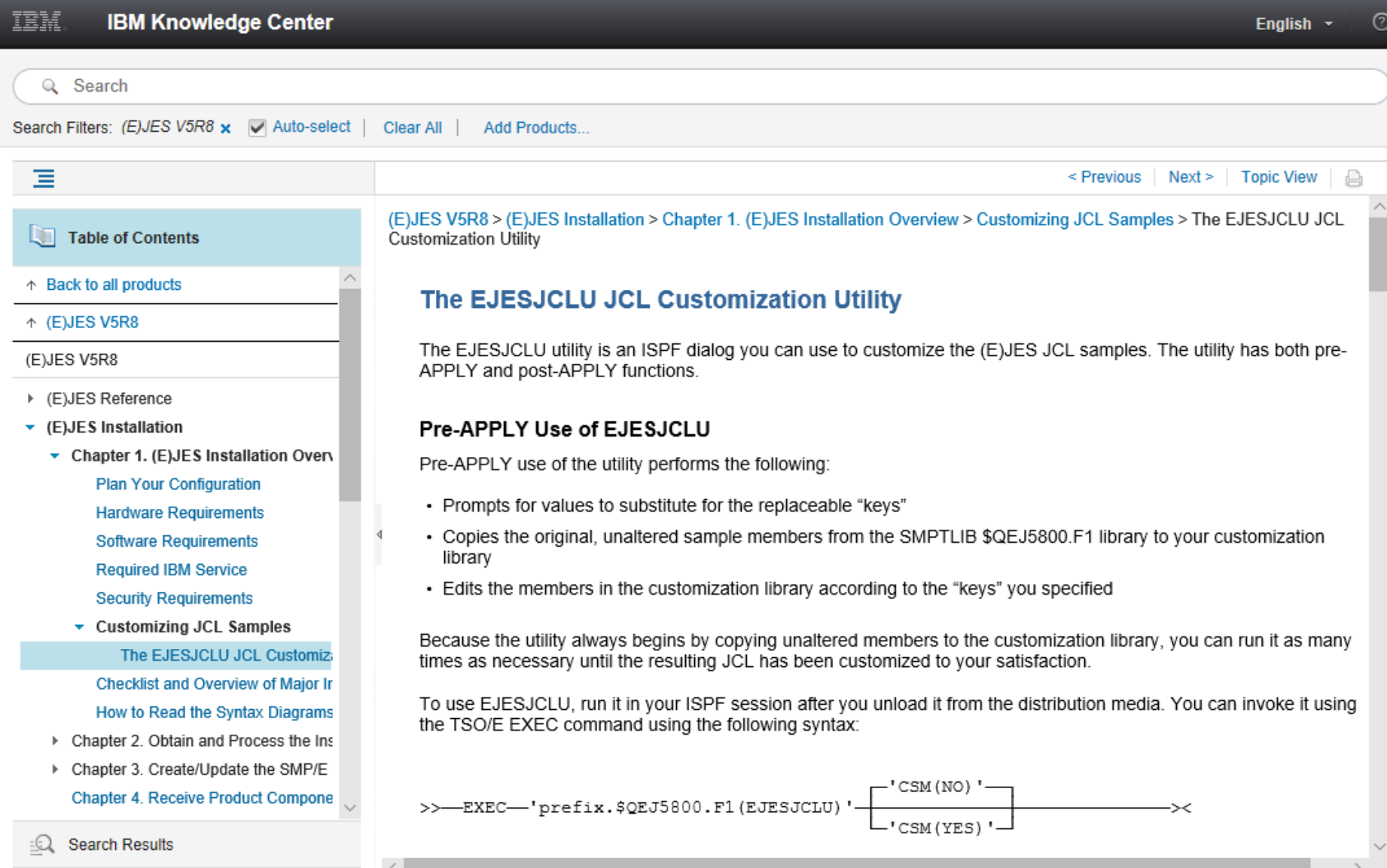

#### **KC4Z Knowledge Center – Textual Content**

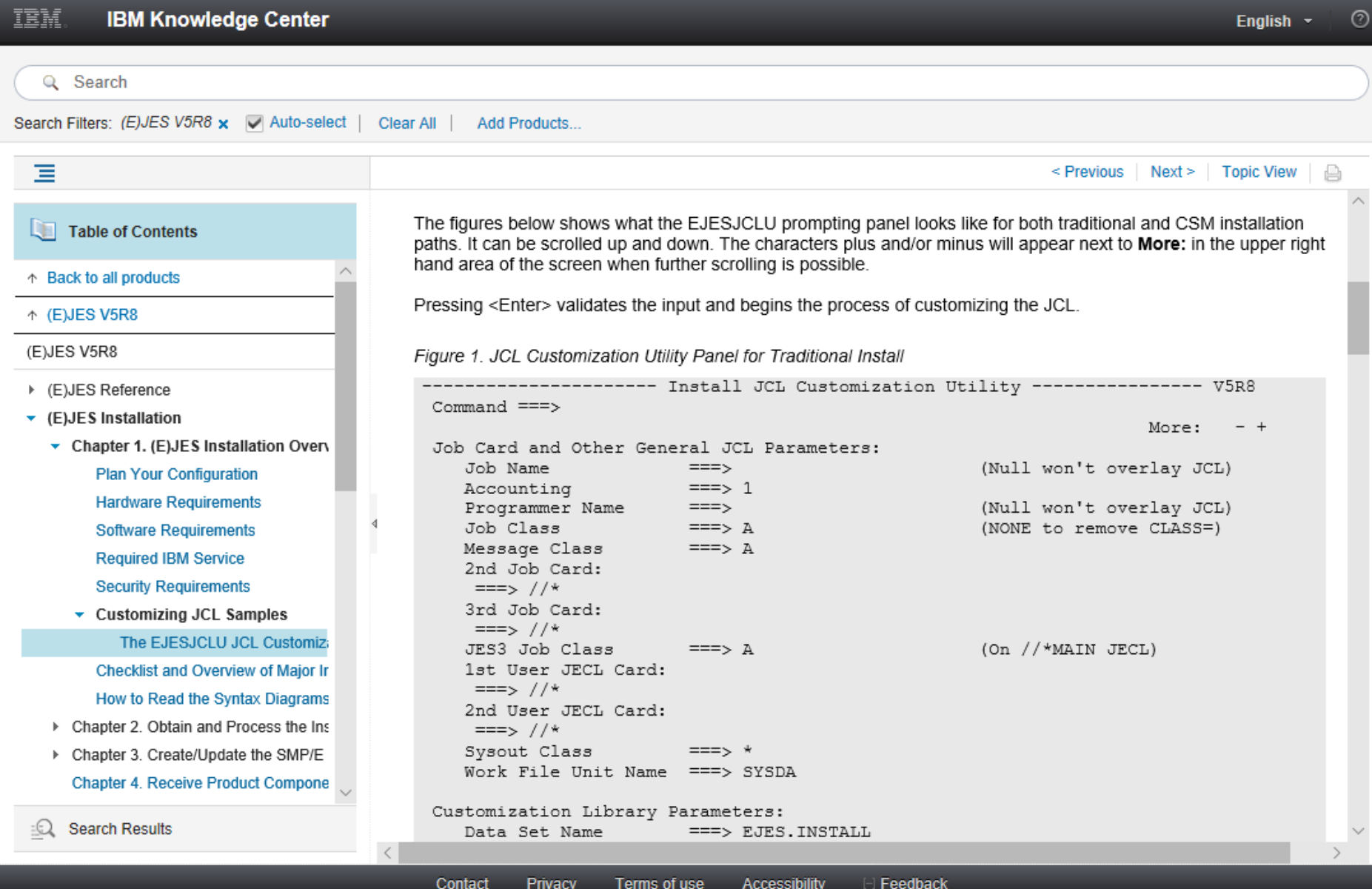

# **KC4Z Knowledge Center – Textual Content**

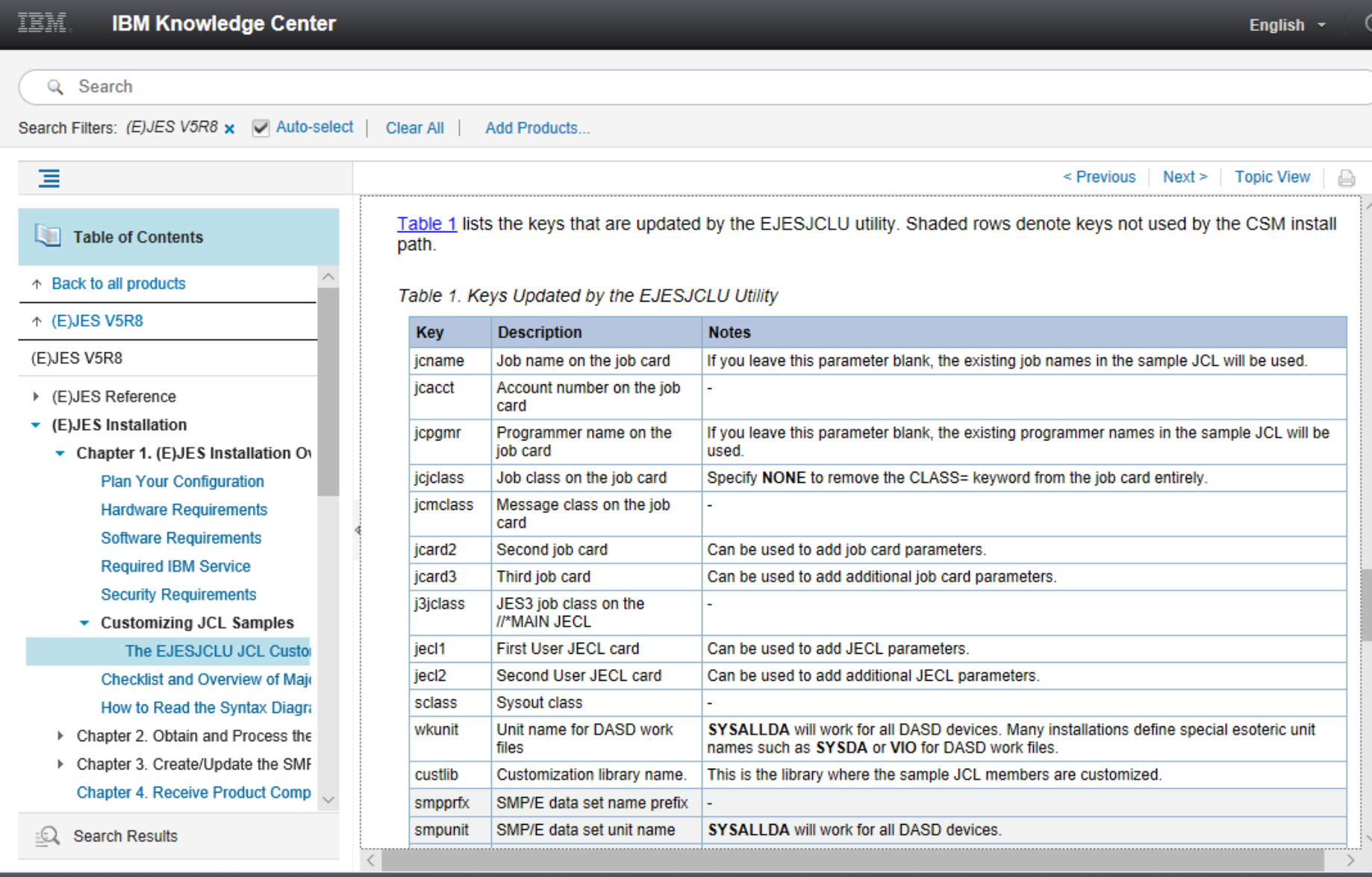

- **• Description and instructions are the two sections where you want real content.**
	- **• Description appears when you display a step**
	- **• Instructions appear when you perform a step**
- **• Only basic HTML tags supported.**
- **• No styling of any kind.**
- **• No font control other than implied by h1, h2, h3, etc.**
- **• No control over table cell sizes and placement.**
- **• No links of any kind.**
- **• No images of any kind.**
- **• Extraordinarily poor documentation about what's possible and what's not. No specifics at all.**
	- **• Trial and error is the name of the game.**

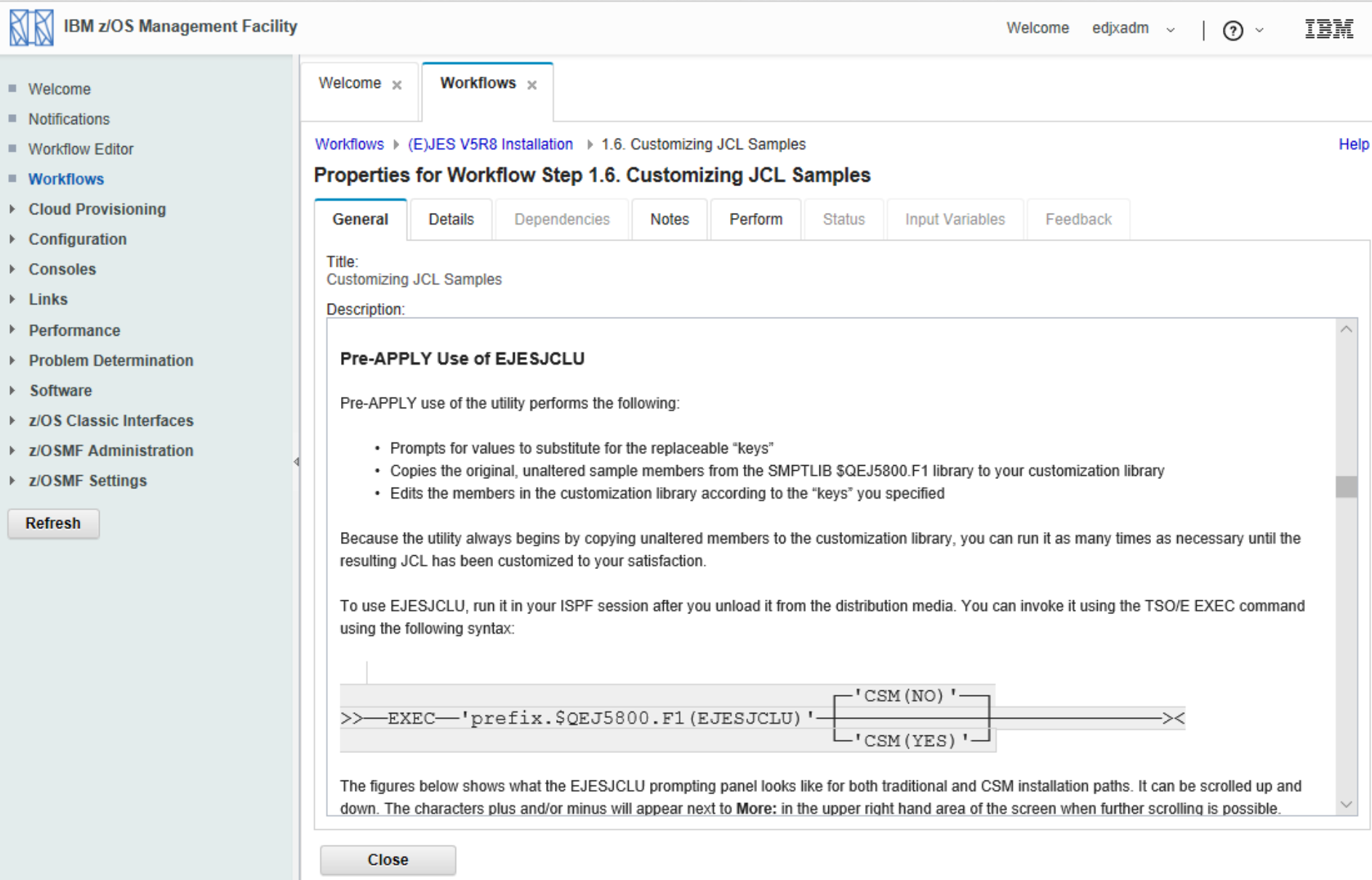

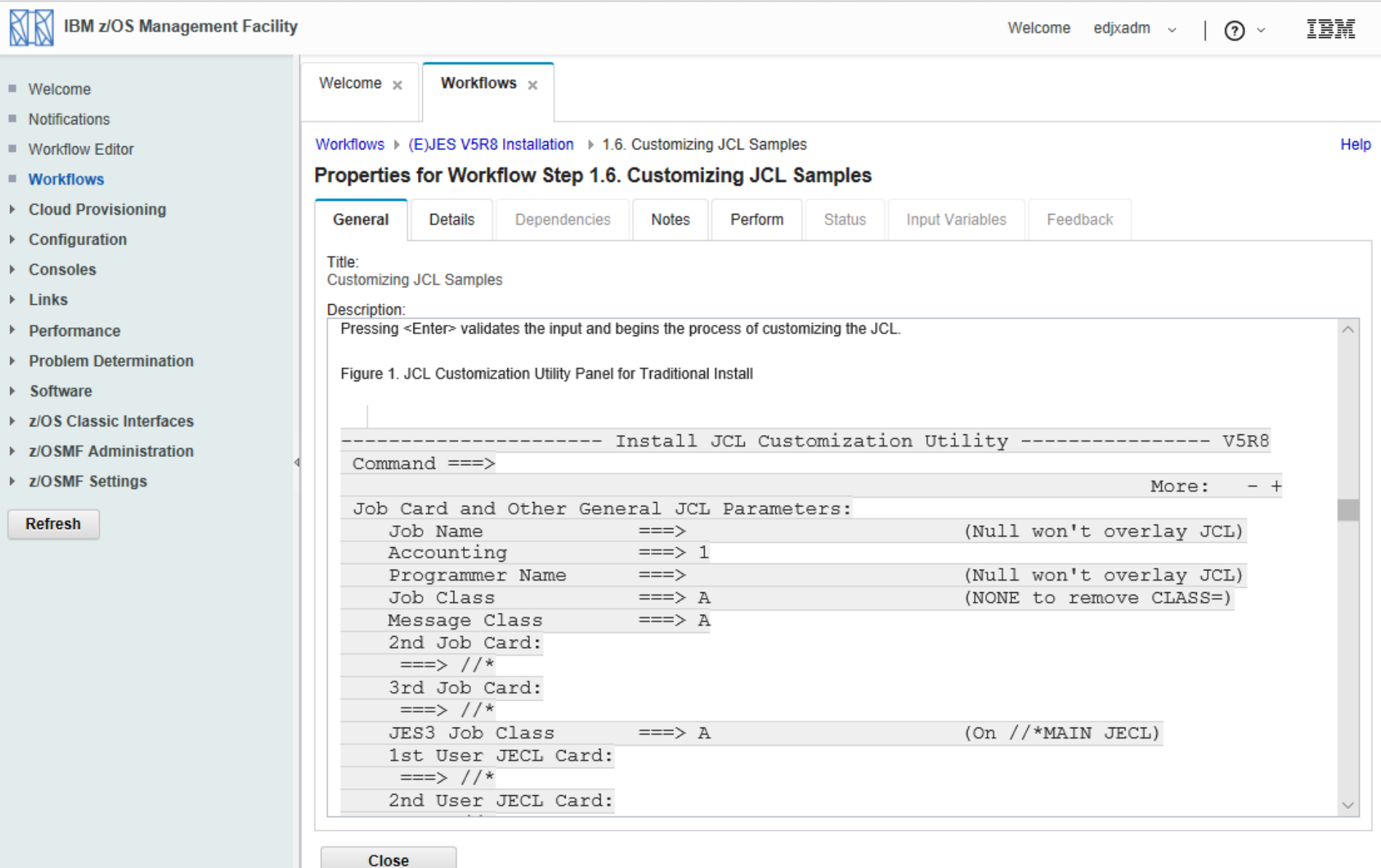

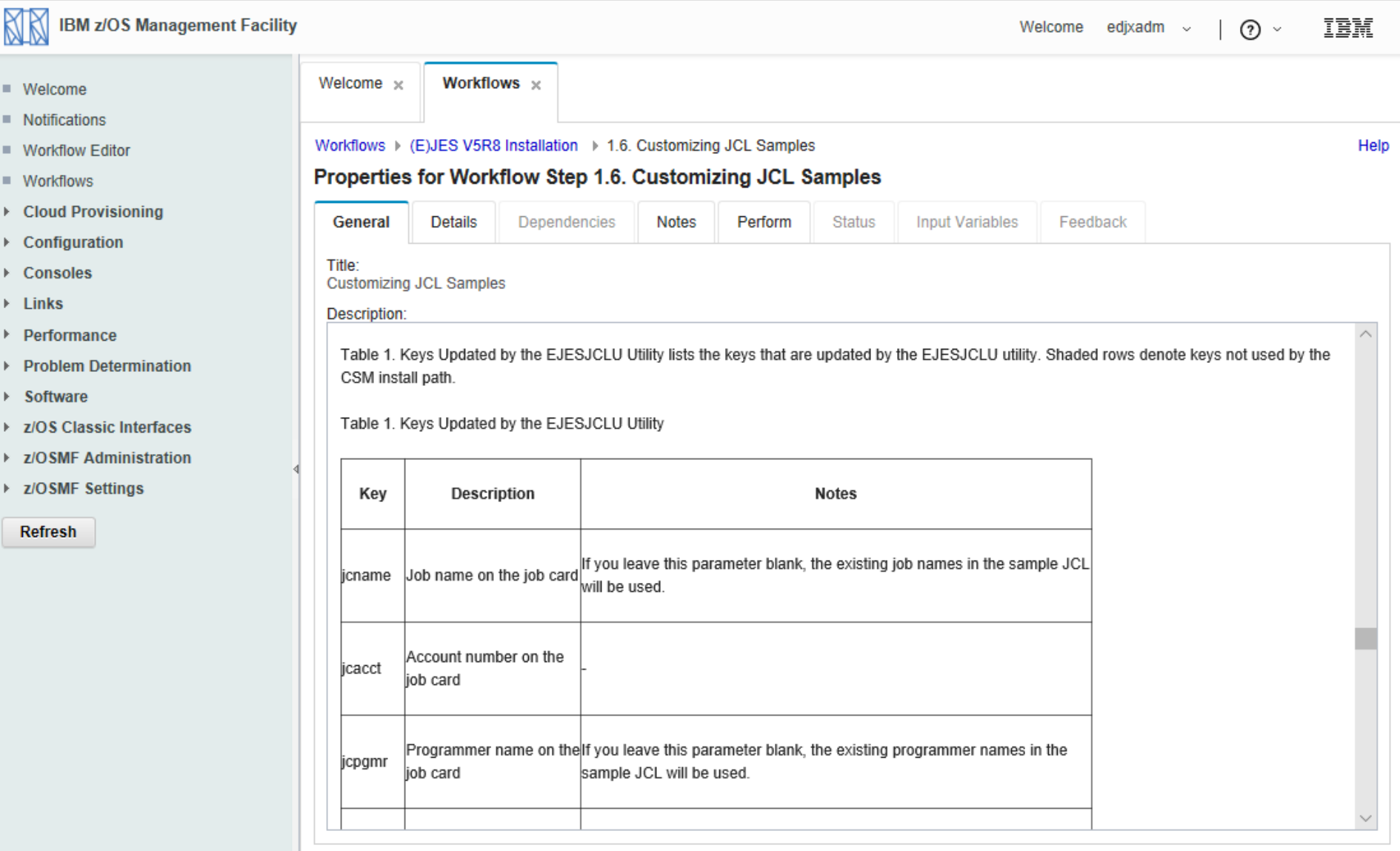

Close

- **• IBM's z/OS migration workflow has the same issues.**
	- **• We thought, "At least customers can't complain we're doing worse than IBM..." LOL**
	- **• In fact, some of their formatting is much worse.**
- **• But we did notice they had intra-step links working.**
- **• Investigating their code, we saw they wrapped the description in !CDATA tags whenever a link was used.**
- **• We tried that and it worked! We got intra-step links to work!**
- **• We also have inter-step links and they don't work any better than IBM's do (clicking on them does nothing). Hopefully z/OSMF will support this one day for IBM's workflows and ours will start working then too.**
- **• The BIG discovery was that !CDATA also allows CSS to be used! Once we realized that, we stopped stripping out our styling. Now things look pretty damn good!**

# **z/OSMF Workflow with CSS – Textual Content**

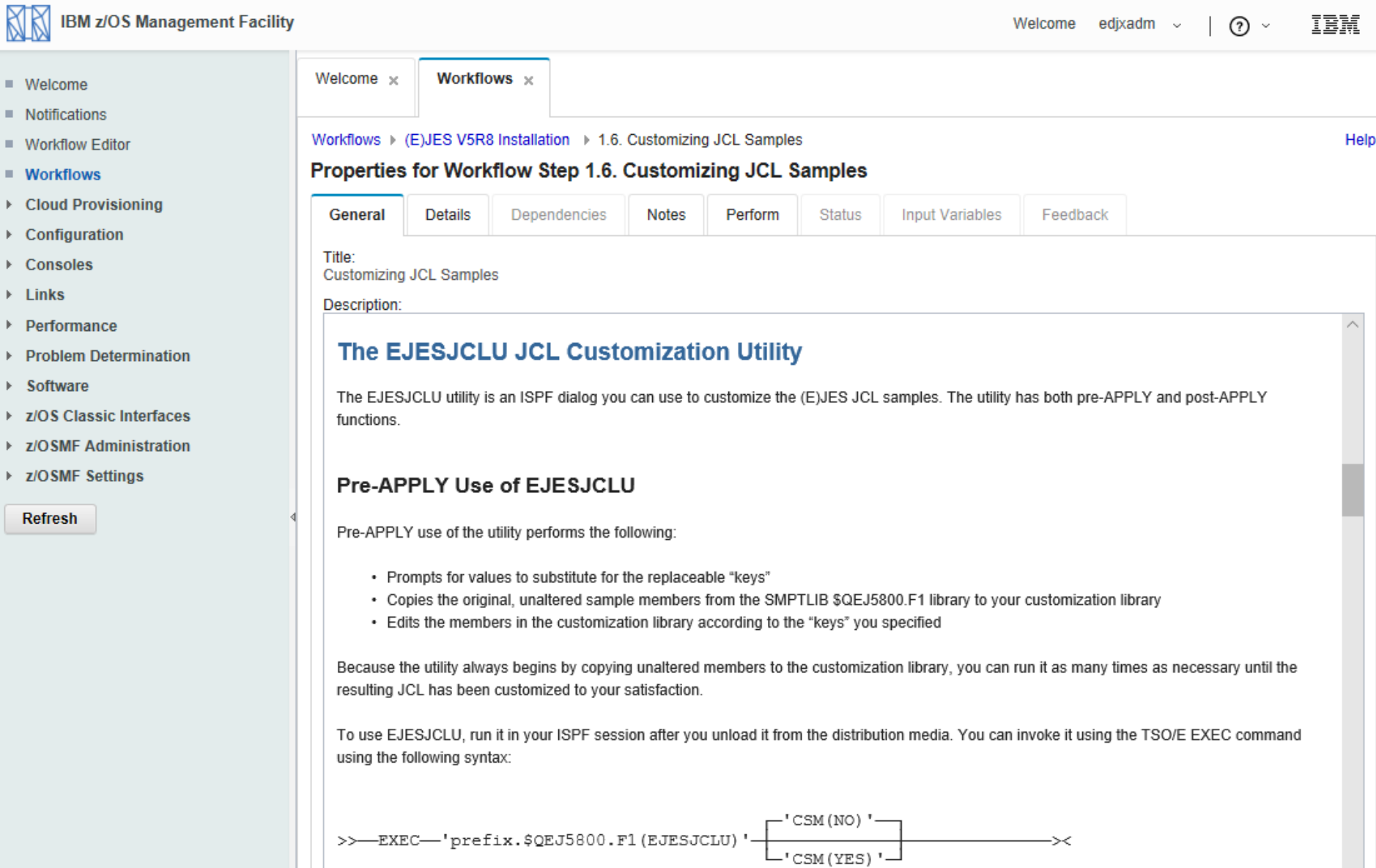

# **z/OSMF Workflow with CSS – Textual Content**

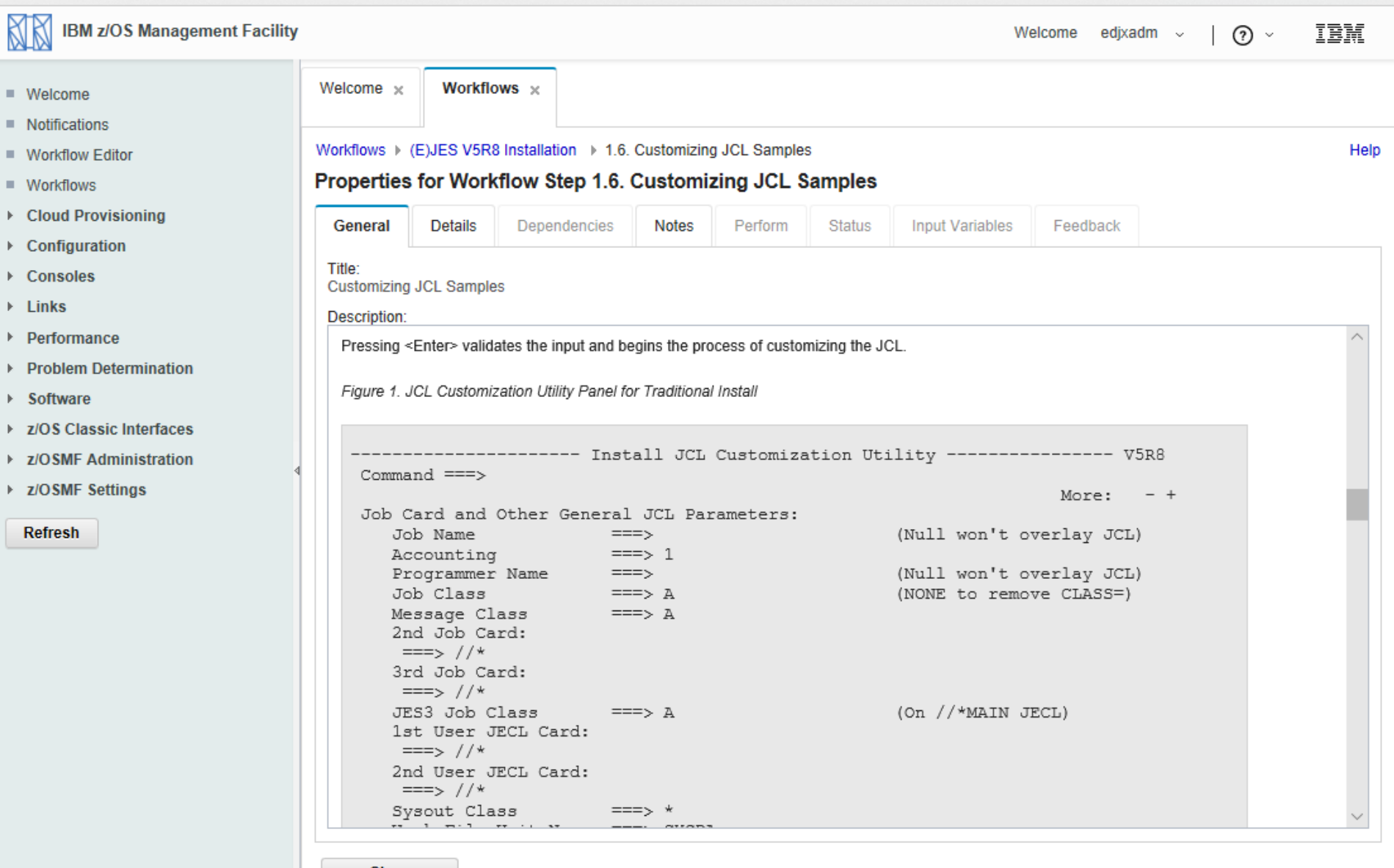

Close

# **z/OSMF Workflow with CSS – Textual Content**

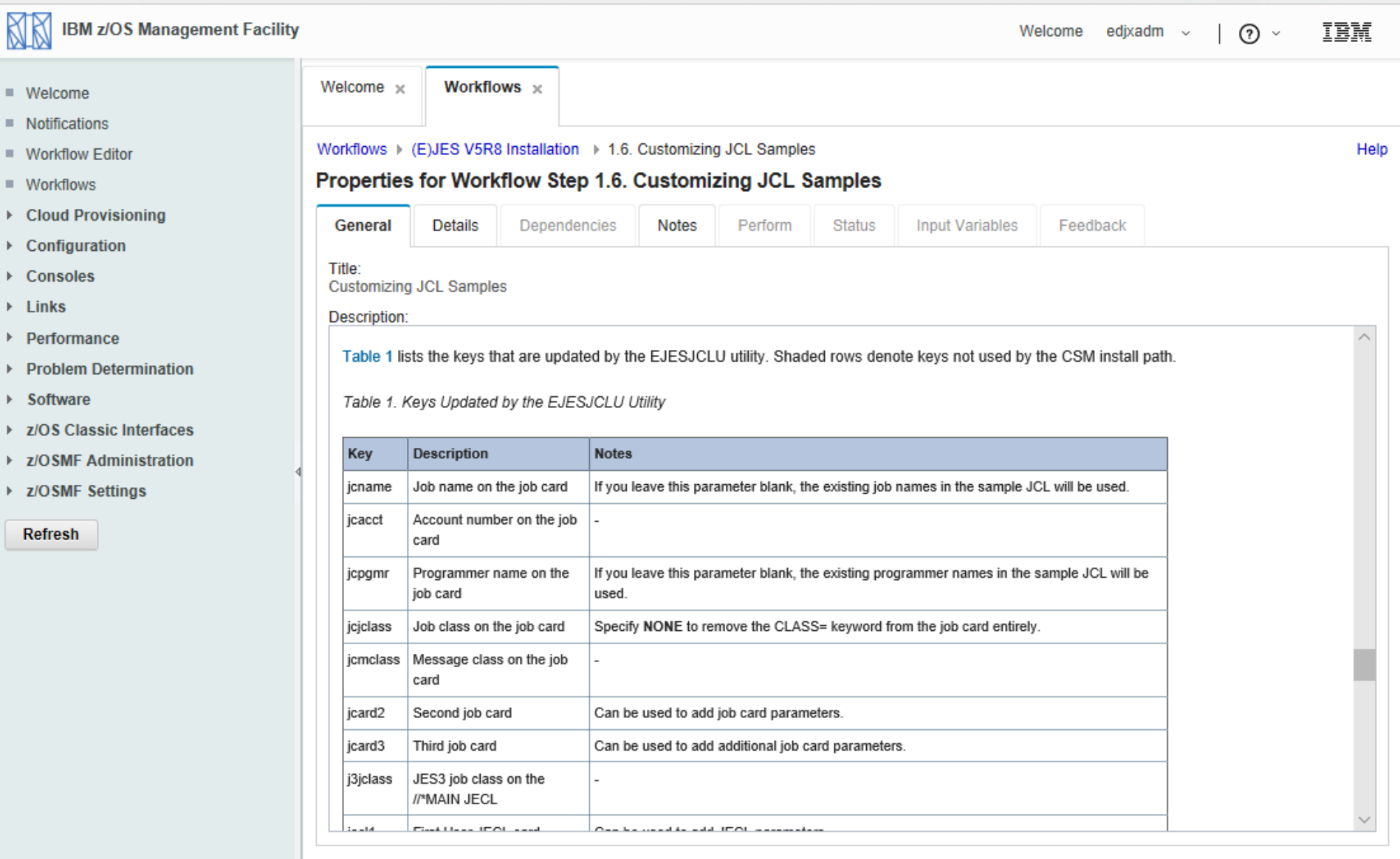

**Close** 

- **• A picture is worth 1000 words!**
- **• We tried relative references to images without an explicit path name, but always got a 404 error.**
- **• It turns out that workflows are copied elsewhere when you do "Create Workflow…" in z/OSMF.**
	- **• The z/OS UNIX "current" directory while resolving a reference has no relationship whatsoever to the directory from which the workflow was originally read. And, you can't reference anything outside the WAS Liberty "context."**
- **• We decided to convert our images (using a free, online web-based utility) to base 64 encoding and embed them directly into the workflow. That works!**
- **• We have not yet tried it, but we believe it might even be possible to show embedded video in a workflow and – yes – to make turkeys dance!**

# **z/OSMF Workflow with B&W Images**

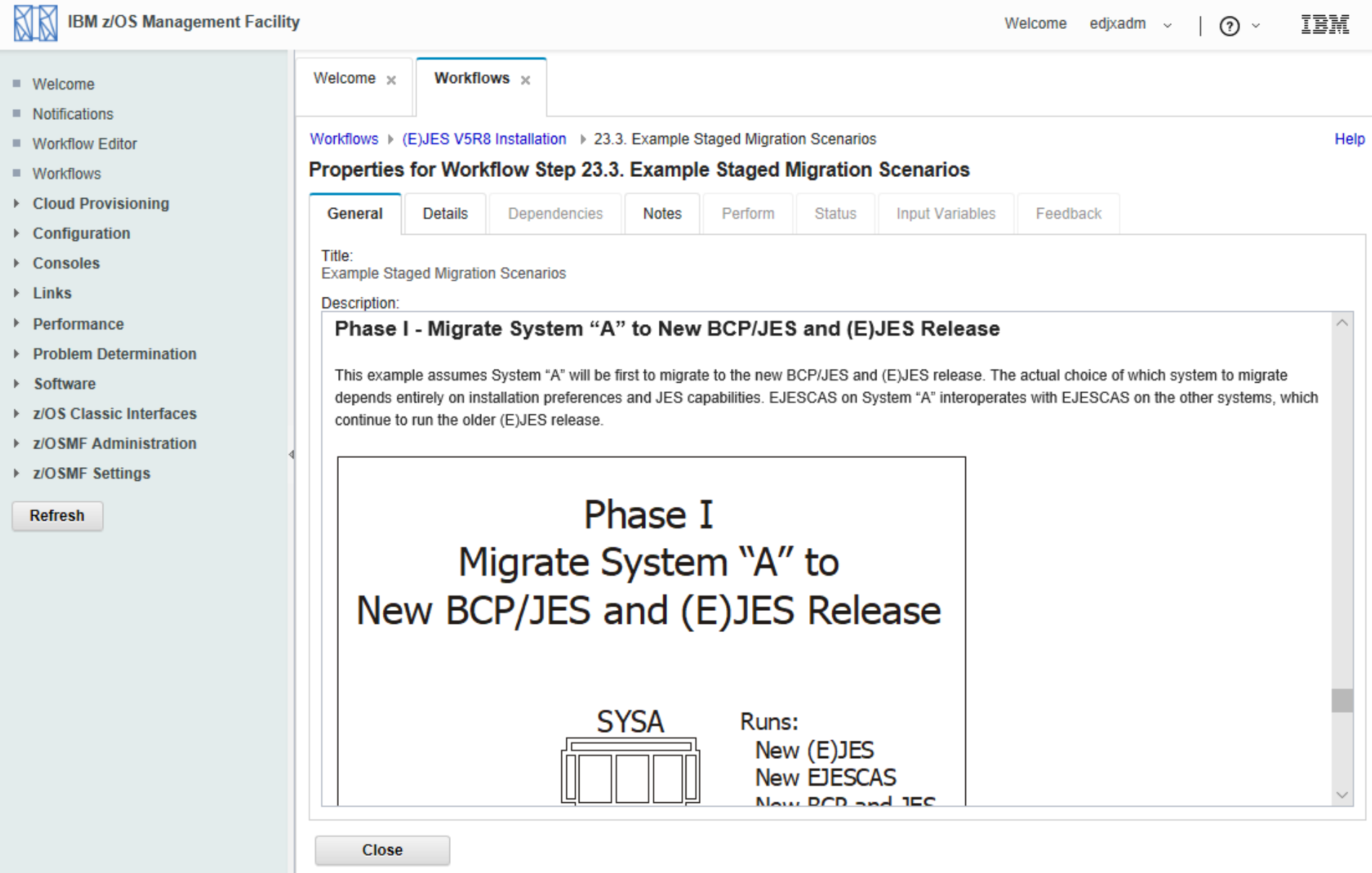

# **z/OSMF Workflow with Color Images**

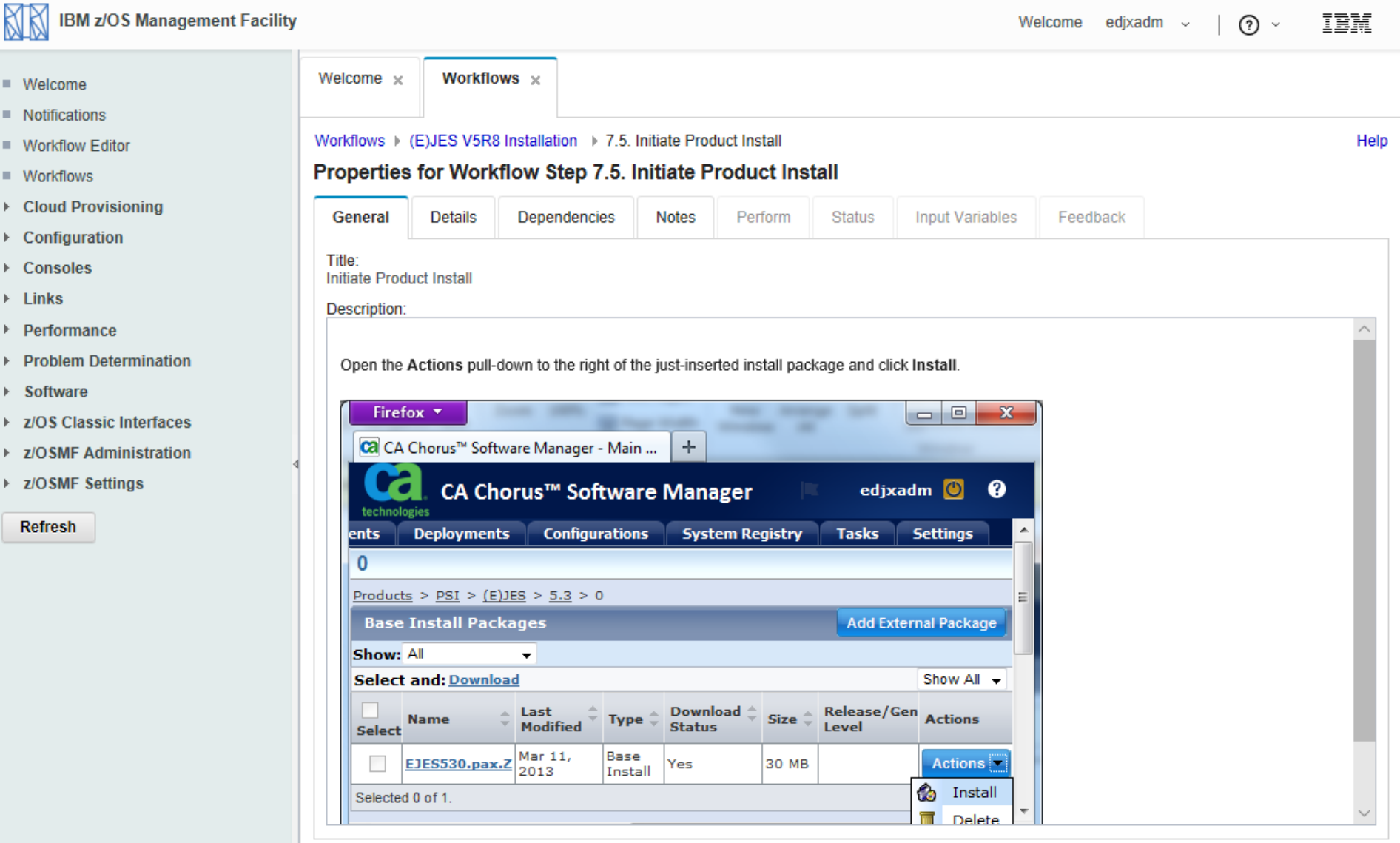

Close

# **z/OSMF Workflows Hints and Tips**

- **• Don't even think about using the z/OSMF workflow editor for content creation. It's woefully inadequate.**
	- **• You can use it to build a workflow preamble/skeleton**
	- **• You can use it to create variables and prompt for them**
	- **• You can use it to create dependencies between steps**
	- **• DO NOT USE IT TO CREATE ANY SERIOUS CONTENT!**
- **• Leverage popular tools that produce HTML from a styled document. You can massage the output using grep or similar utility to produce workflow elements (steps, descriptions, etc.) that can be appended to the preamble created by the workflow editor.**
- **• With just a little more effort, you might develop a script that can automatically update an existing workflow with the latest content from the source.**
- **• Wrap descriptions and instructions in !CDATA tags.**

I've Been Searching So Long (Tom Conley)

- **• UDLIST allows Unix commands from command line**
- **• Enter /etc on 3.17**
- **• Go to Options pull down**
- **• Go to 1. Directory List Options...**
- **• Enter "/" for Enter z/OS UNIX commands in Command field**
- **• Issue cat httpd.conf**
- **• Output from cat command displayed in ISPF Browse**
- **• cat command fails because Unix requires full path**
- **• Issue cat /S0W1/etc/httpd.conf**
- **• ISPF Browse shows cat output of httpd.conf**

# ISPF 3.17 UDLIST - Enable UNIX Commands

#### **R**<sub>zPDT</sub> File Edit Font Transfer Macro Options Window Help

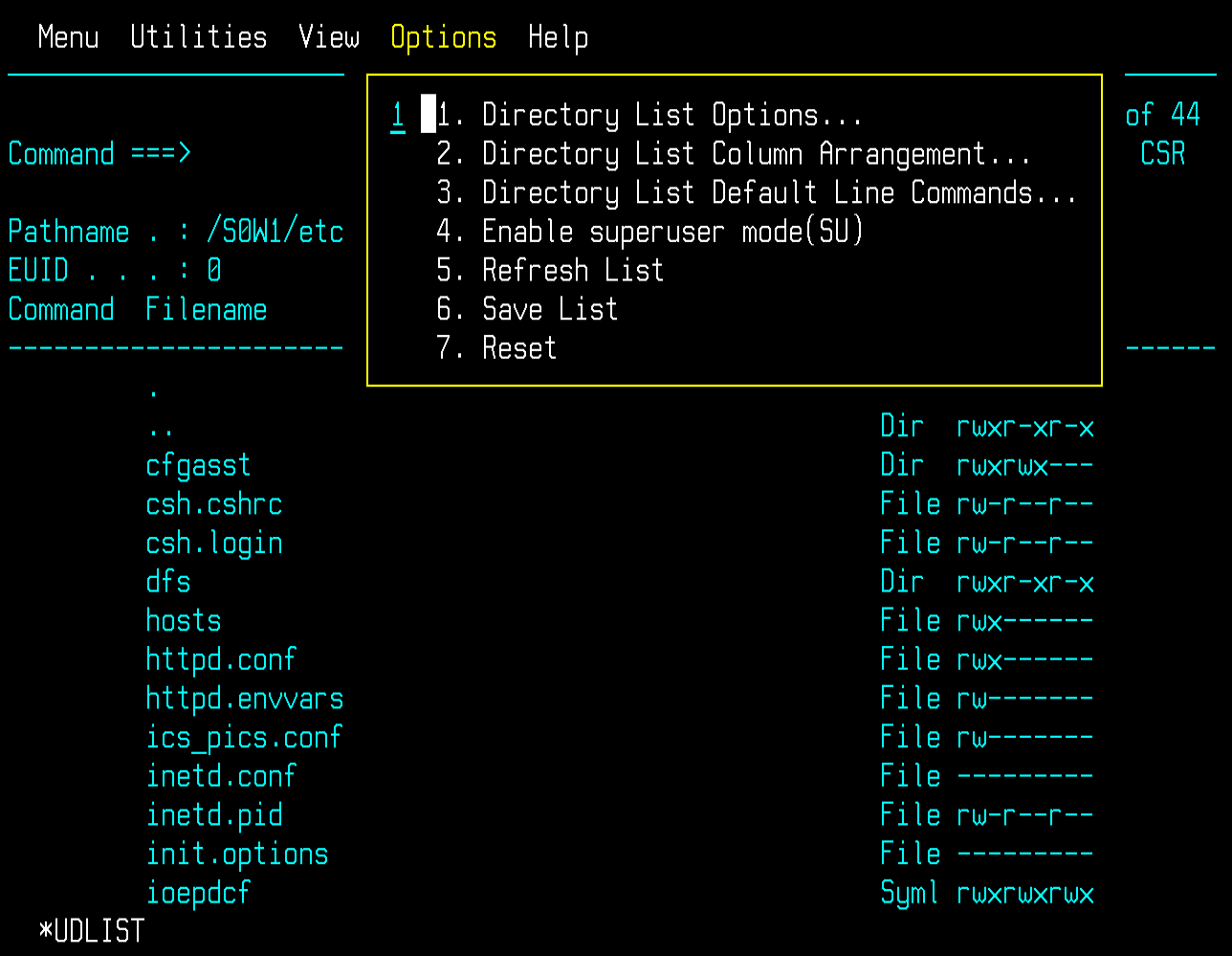

# ISPF 3.17 UDLIST - Enable UNIX Commands

#### 2 zPDT Eile Edit Font Transfer Macro Options Window Help

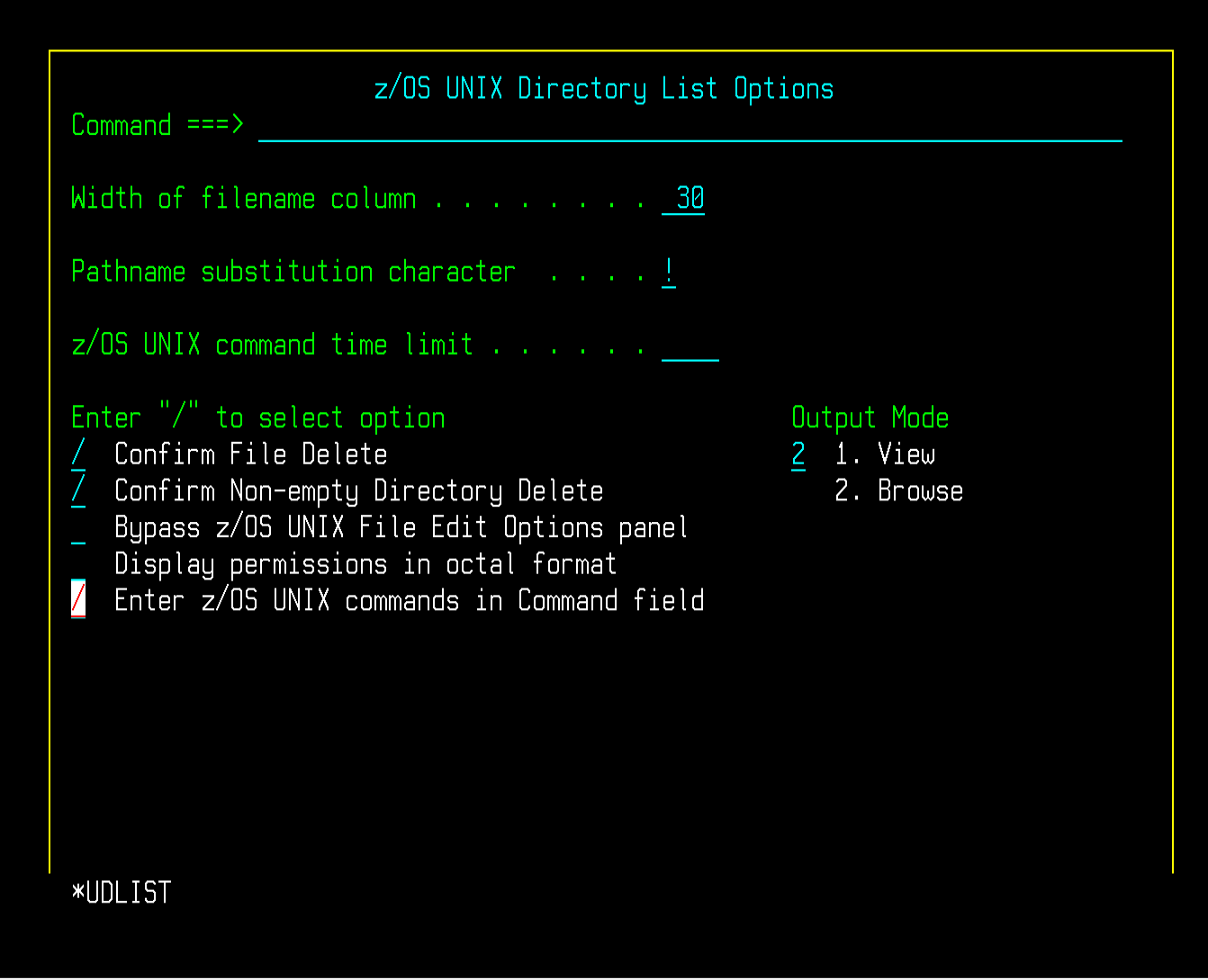

**R**<sub>zPDT</sub> File Edit Font Transfer Macro Options Window Help

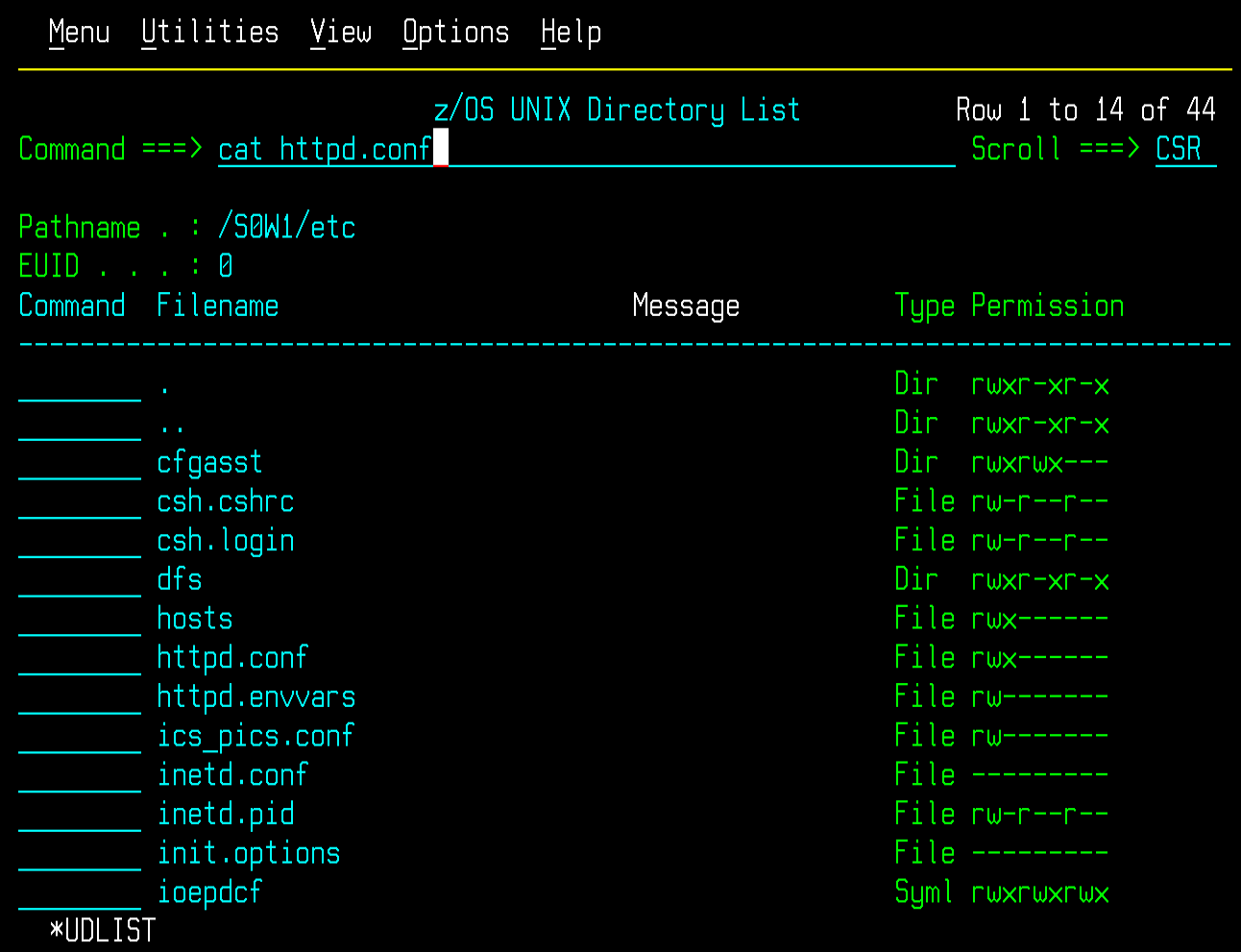

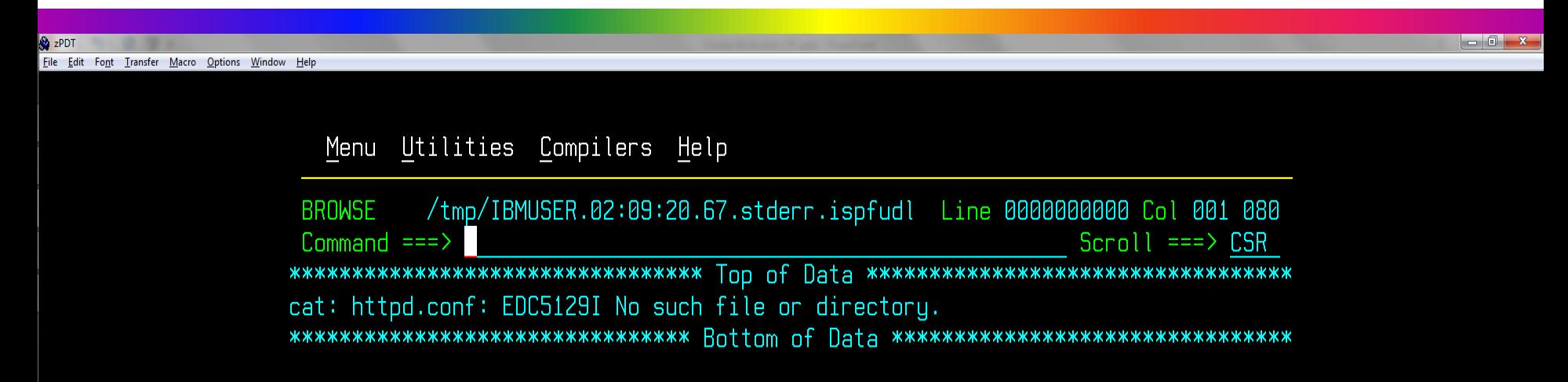

**R**<sub>zPDT</sub> File Edit Font Transfer Macro Options Window Help

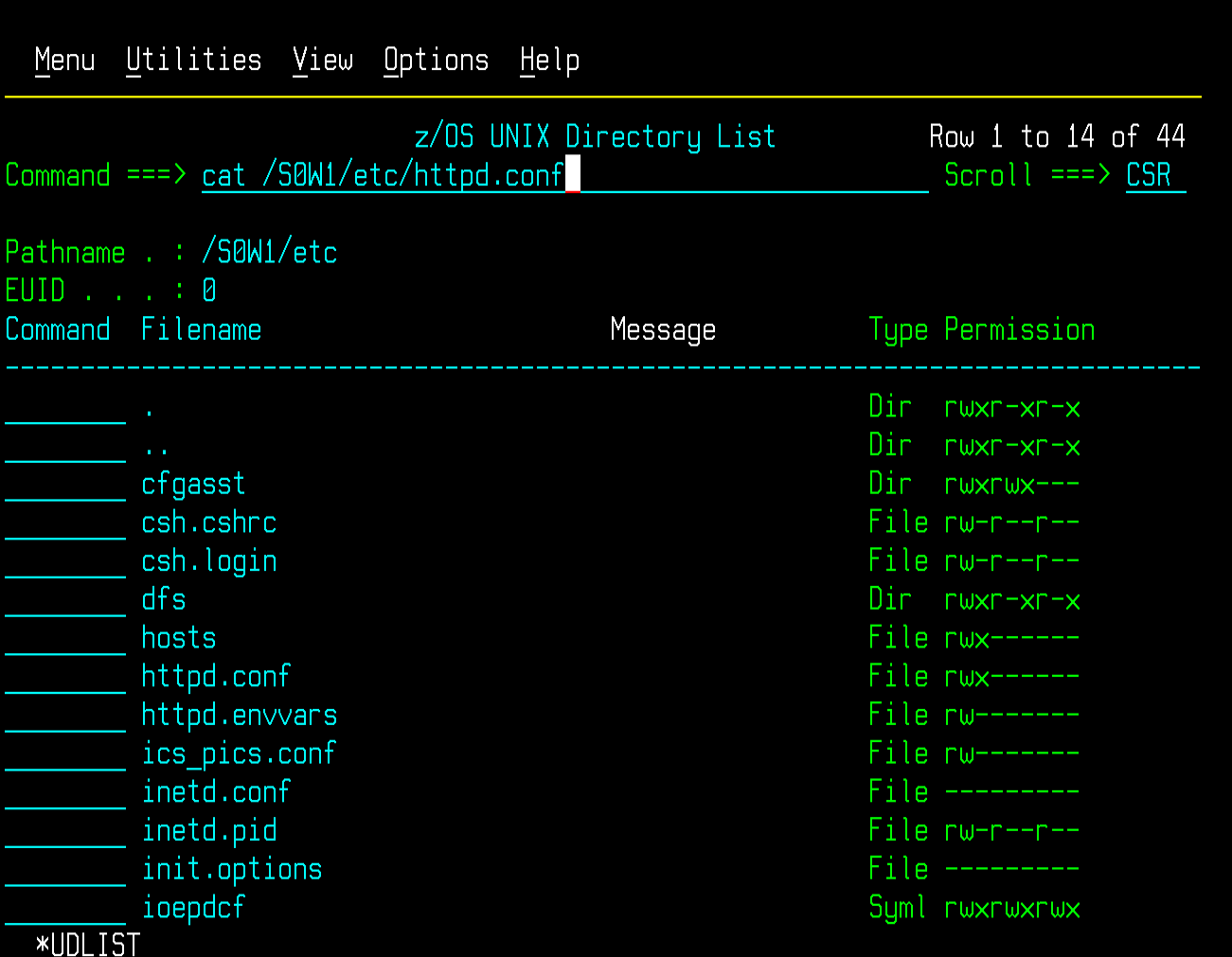

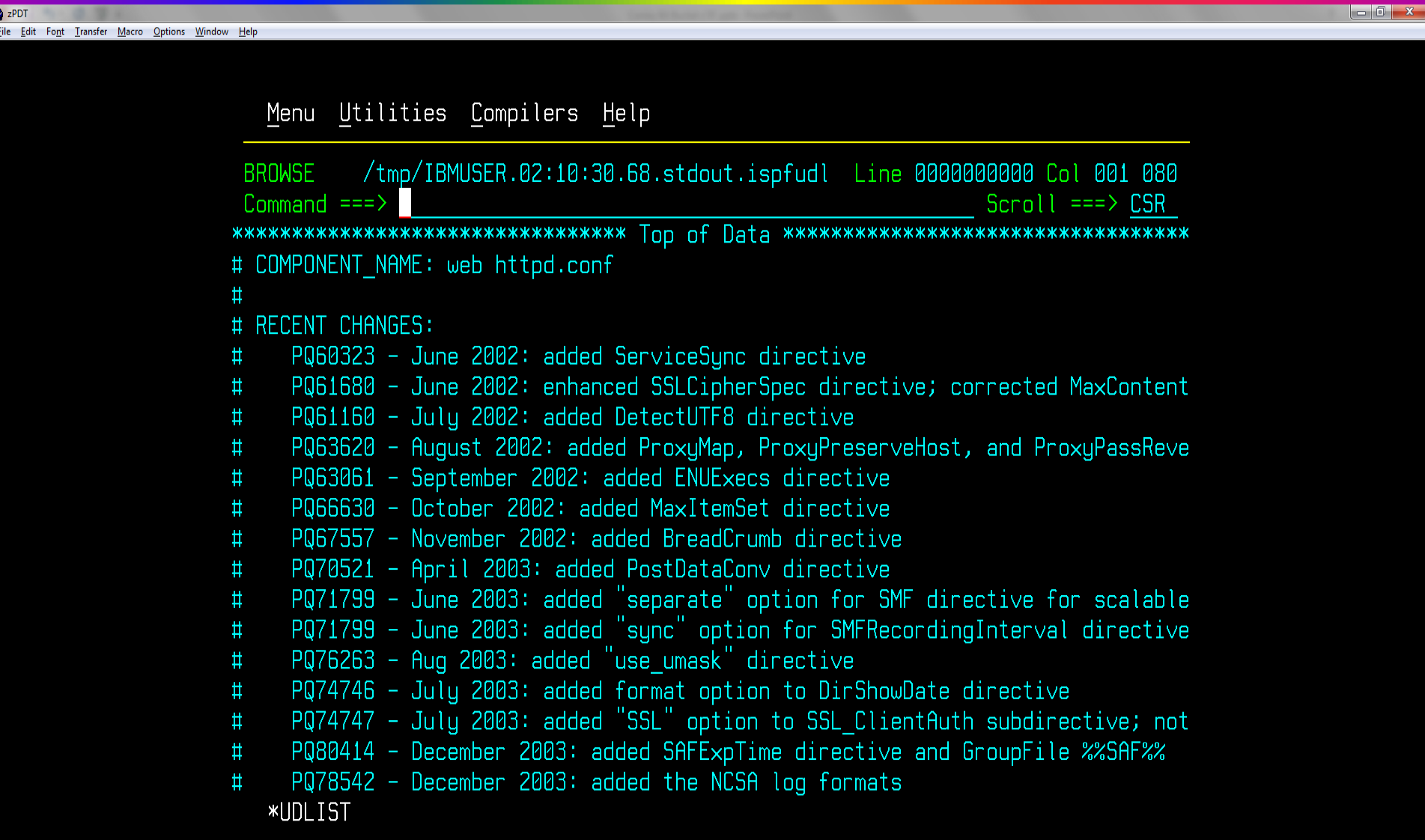

- **• Issue UNIX FIND command to show all .conf files**
- **• find / -name ".conf"**
- **• ISPF 3.17 didn't like that - he wants to do find on panel**
- **• Searched high and low, read doc, didn't find anything**
- **• Entering the full path of the command worked**
- **• /bin/find / -name ".conf"**
- **• Entering full path for Unix commands colliding with ISPF?**
- **• Must be a better way**
- **• Turns out, you can enter a "/" on the command line**
- **• Gives you a UNIX command panel (like ISPF 6, SDSF, etc.)**

**R**<sub>zPDT</sub> File Edit Font Transfer Macro Options Window Help

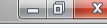

J

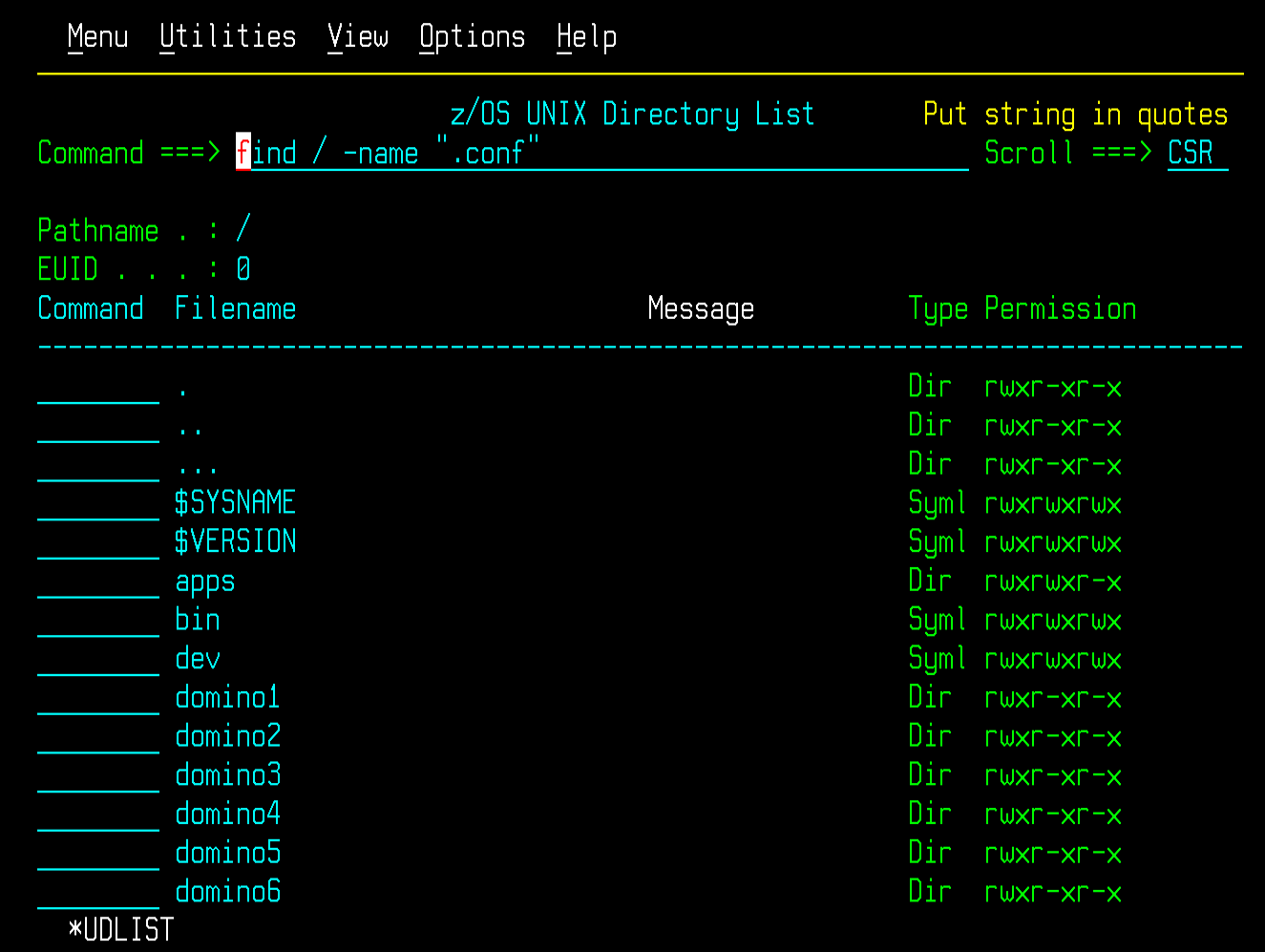

**R**<sub>zPDT</sub> File Edit Font Transfer Macro Options Window Help

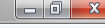

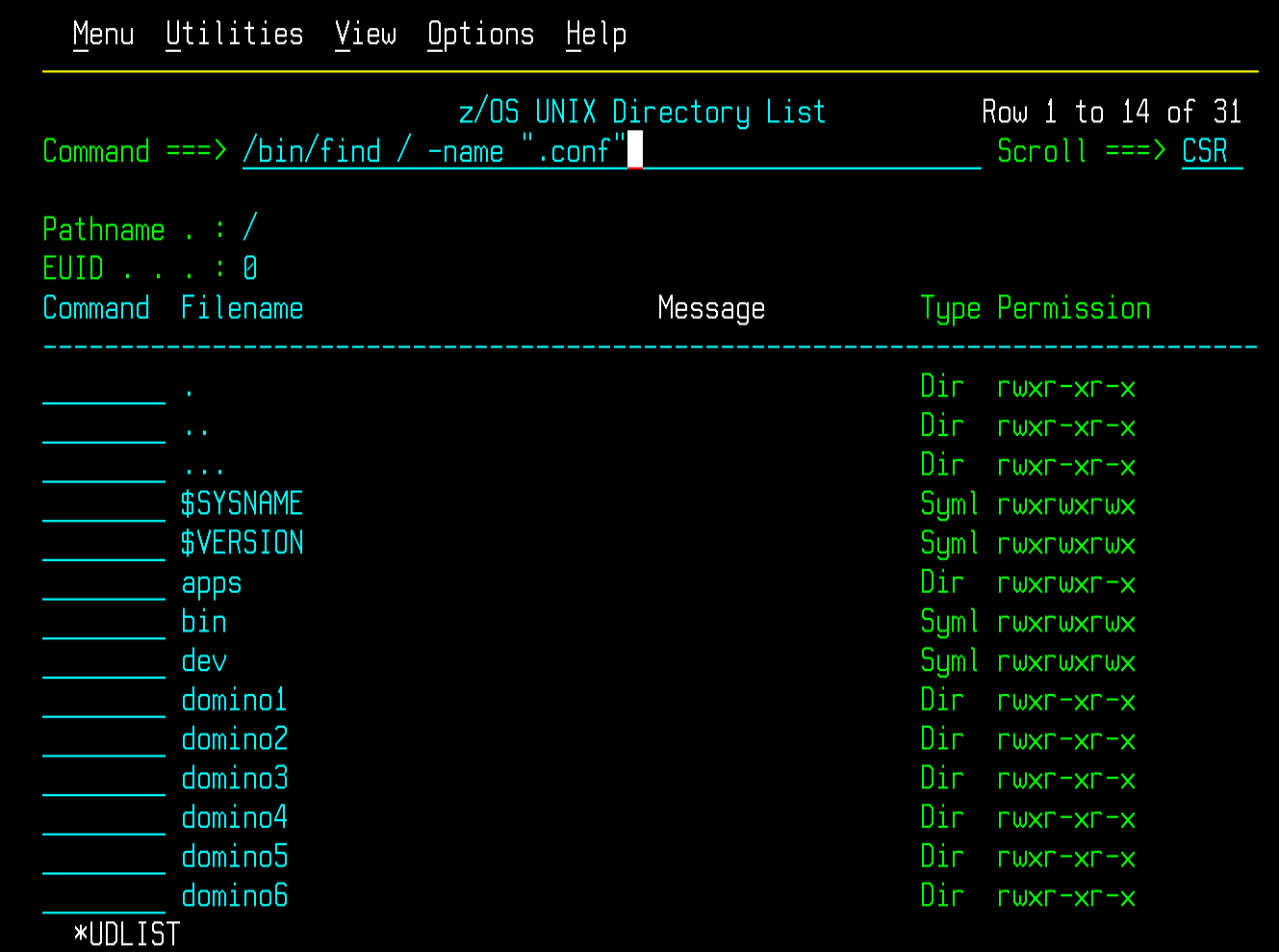

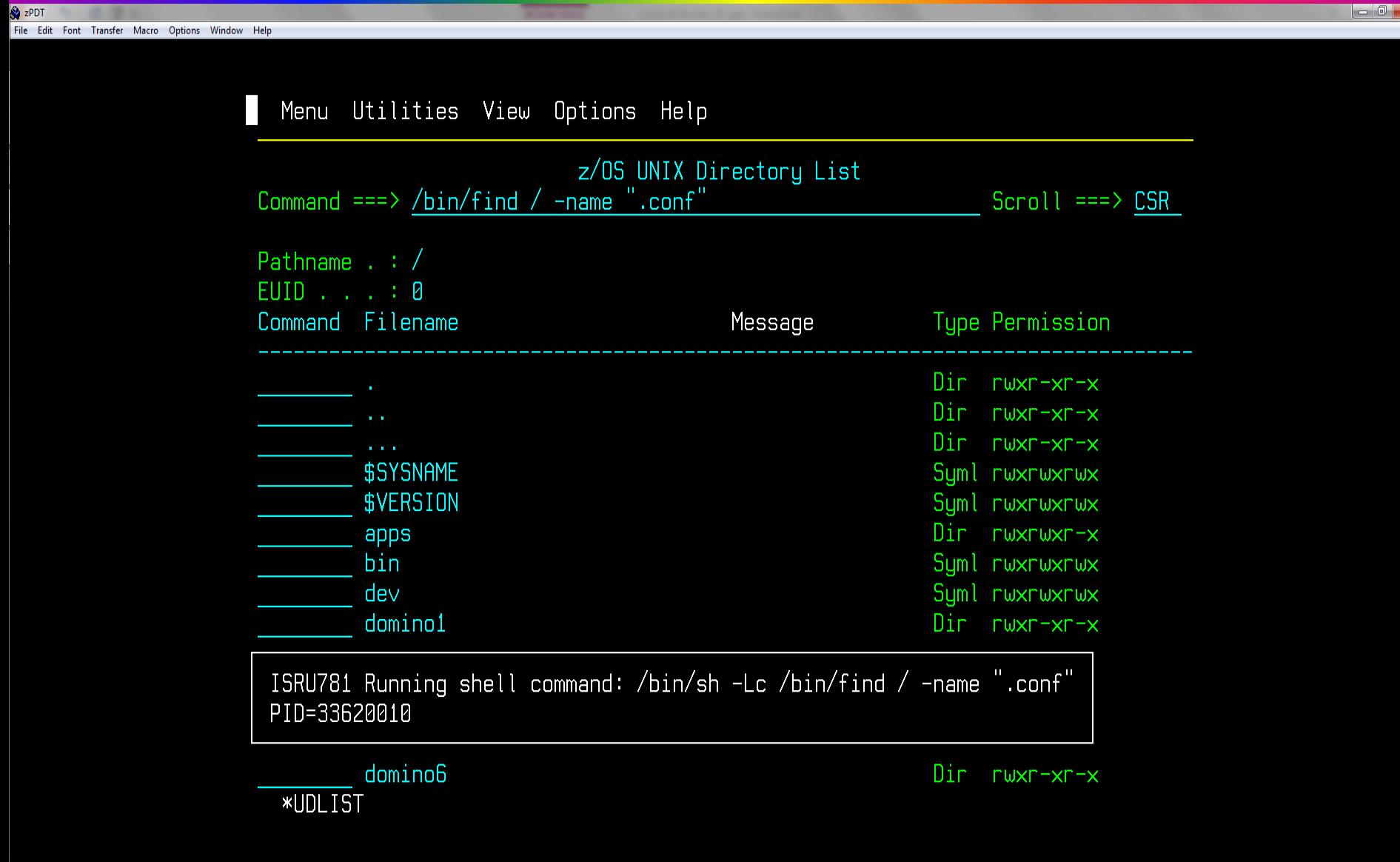

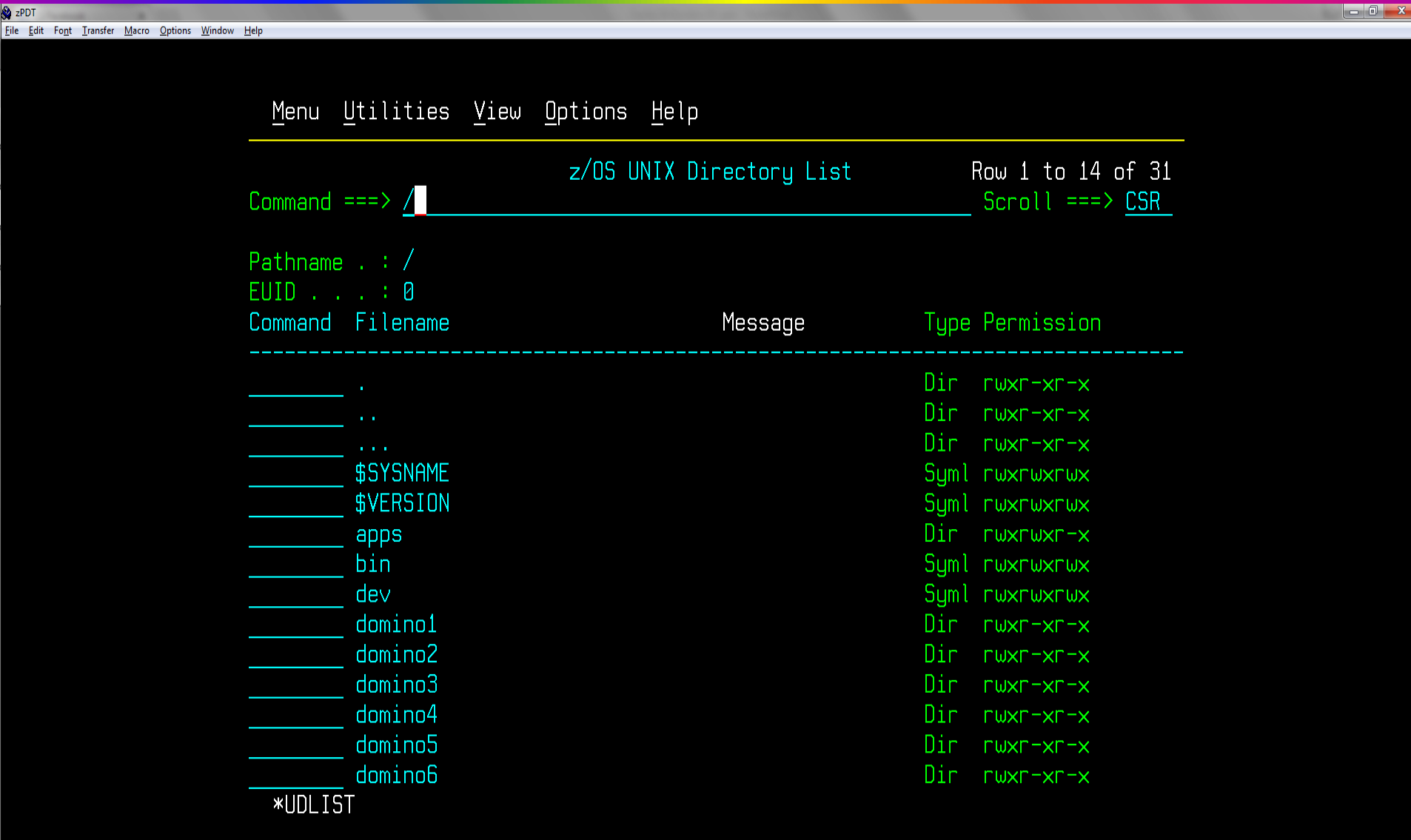

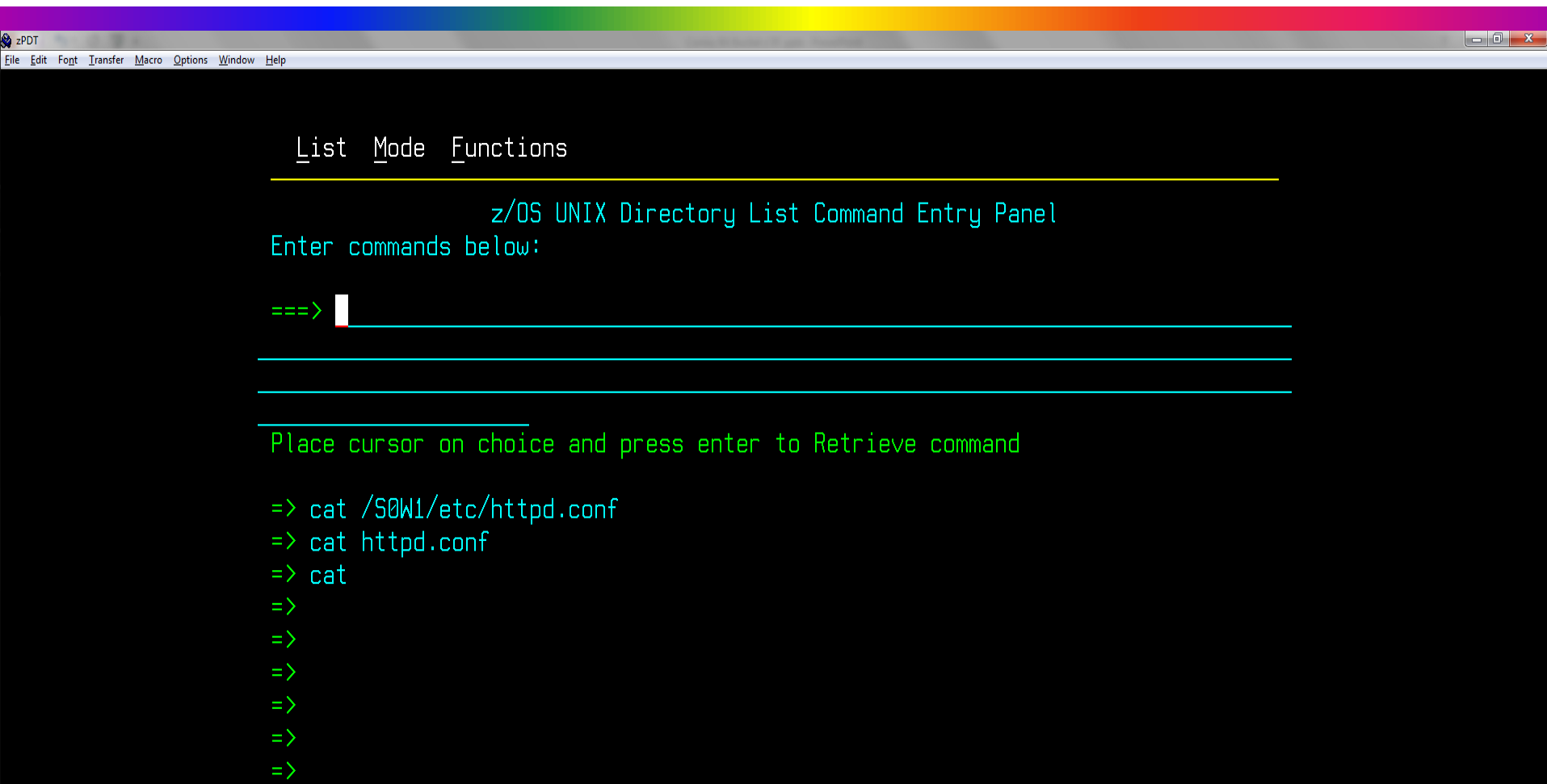

 $\Rightarrow$ 

**\*UDLIST** 

 $\theta$ 

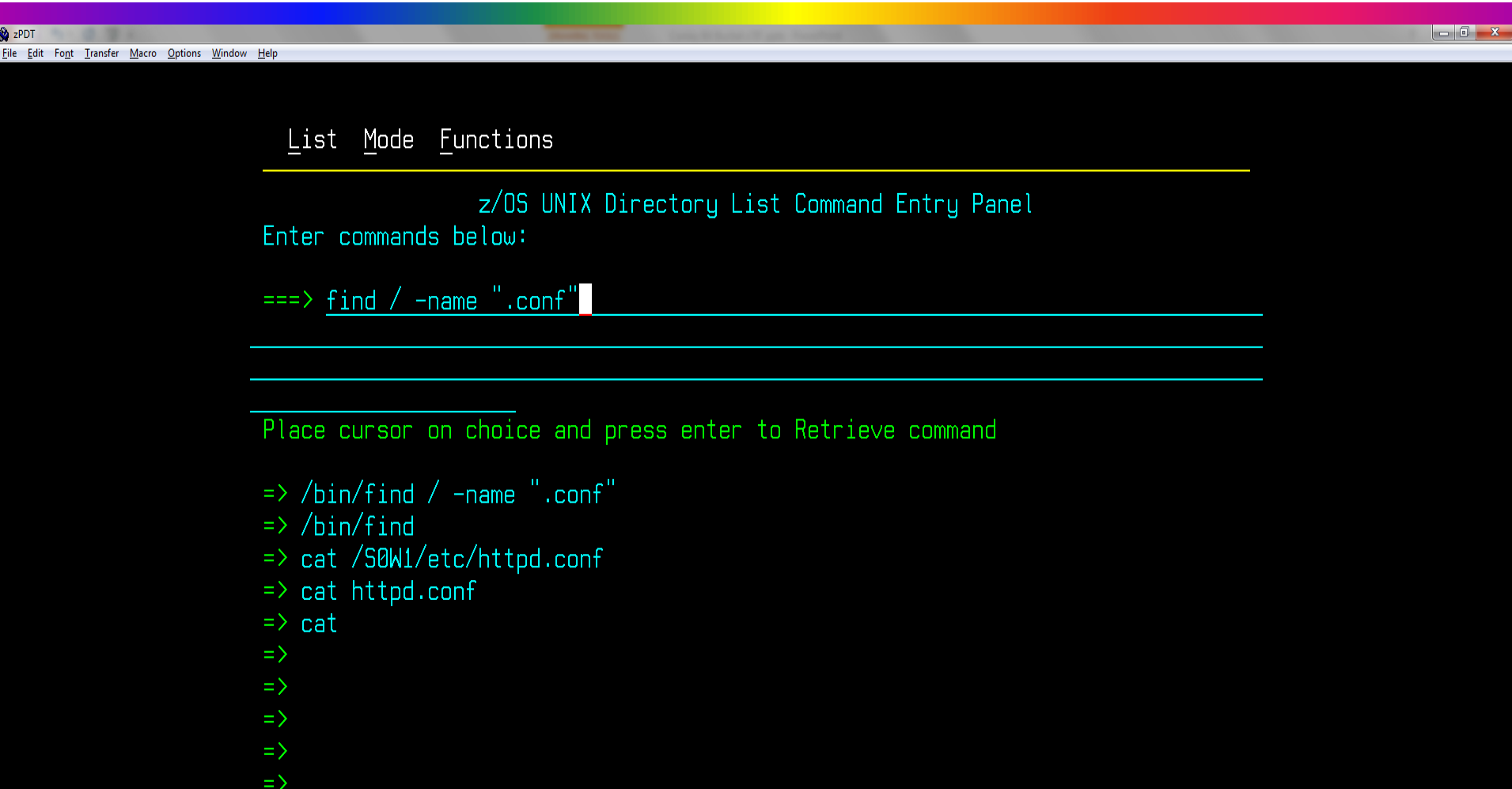

**\*UDLIST** 

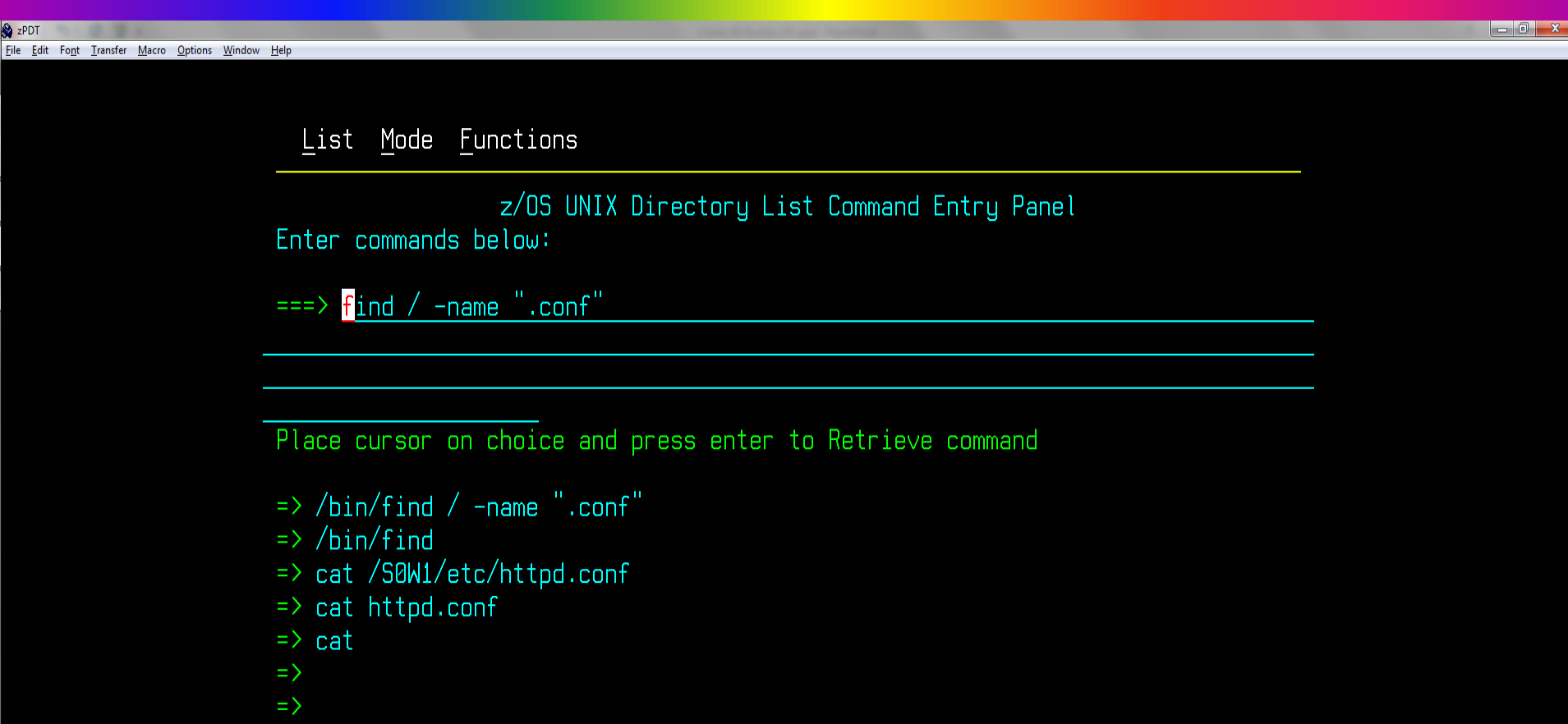

 $\Rightarrow$ 

ISRU781 Running shell command: /bin/sh -Lc find / -name ".conf" PID=50397226

**\*UDLIST** 

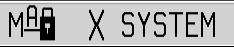

 $\mathbf{a}$ 

Tighten Up! (Tom Conley)

#### **Inadequate Password Controls**

- **• "For those of you still using 8-character passwords, all uppercase, no passphrases, no Multi-Factor Authentication, thank you"**
	- **- Philip Young - SHARE in Sacramento**
- **• Consider mixed-case passwords**
	- **• Implementation problematic**
	- **• Backout to uppercase renders mixed-case passwords unusable**
- **• Consider passphrases**
	- **• Greatly increases password security**
	- **• Requires user education and commitment to change long-standing behavior**
- **• Consider Multi-Factor Authentication**
	- **• Easiest to implement and strongest method of authentication**

#### **Inadequate Password Controls - RACF**

- **• OA43998 and OA43999 for RACF enabled much stronger password encryption (KDFAES) and added special characters to increase password keyspace**
- **• You should implement KDFAES as soon as possible!**
- **• Implementing KDFAES in RACF is simple**
	- **• SETR PASSWORD(ALGORITHM(KDFAES))**
- **• Backing out KDFAES in RACF is also simple**
	- **• SETR PASSWORD NOALGORITHM**
- **• RACF automatically determines correct format of password hash for current/historical password**
	- **• RACF development did things right, no excuse for not implementing KDFAES**

### **Inadequate Password Controls**

- **• You should implement KDFAES as soon as possible!**
- **• An excellent reference is [Joel Tilton's KDFAES Walkabout](http://www.stuhenderson.com/Handouts/KDFAES_Walkabout.pdf)**
- **• Biggest issue for implementing KDFAES is performance**
- **• KDFAES will increase CPU spent on password encryption**
	- **• Enable VLF caching for all RACF structures**
	- **• Run REPORT MISSINGFIX for these FIXCATs**
		- **• IBM.Function.RACF.PasswordCharacters**
		- **• IBM.Function.RACF.PasswordEncryption**
	- **• Selectively convert current passwords to minimize performance issues**
	- **• Selectively convert/delete historic passwords to minimize performance issues**

### **Inadequate Password Controls**

- **• KDFAES maintenance per II14765 (performance APARs underlined):**
	- **• OA54190 - ICH408I FOR SOME VALID USERID/PASSWORD**
	- **• OA53242 - INVALID PASSWORD MIXEDCASE KDFAES**
	- **• OA52291 - EXTRANEOUS PURGE OF IRRACEE**
	- **• OA52226 - RACF VLF PURGE IRRACEE FOR USER PROFILE**
	- **• OA52117 - RACF KDFAES PERFORMANCE, OPTIMIZE VLF**
	- **• OA50846 - ABEND0C4-11, ICH408I INVALID PASSWORD**
	- **• OA50749 - SAF MACRO SUPPORT FOR RACF APAR OA50748**
	- **• OA50748 - MINIMIZE KDFAES PERFORMANCE IMPACTS**
	- **• OA49494 - IRR420I ERROR ABEND483 RSN088 ICHRIN00**
	- **• PI64443, PI64442, PI64175 - INCREASED CPU FOR PASSWORD VERIFICATIONS IN CICS AFTER KDFAES**
Discontinuous Availability (Skip Robinson)

#### **Discontinuous Availability**

- **• We recently applied an RSU bundle**
- **• Included UI51463 for PI84103 MQ V8 (HMS8000)**
- **• Came with ++HOLD for action DB2BIND:**
- **• After migration of PTF, DB2 bind must be run**
- **• Bind required on each sysplex during migration**
- **• On sandbox sysplex, DB2 bind was disruptive**
- **• It threw up an ENQ held by another sysplex member**
- **• In order to complete bind, we had to stop MQ on other system(s)**
- **• This meant no DB2-MQ function for the duration**

#### **Discontinuous Availability**

- **• No big deal on sandbox, but in production, we perform rolling IPLs:**
- **• One system shuts down while another system keeps running**
- **• Application is not disrupted**
- **• This prepares for IPL of the down system**
- **• If we have to stop MQ for a bind, DB2-MQ functions are unavailable throughout the sysplex**
- **• This affects our most important mainframe application!**
- **• MQ Level 2 told us we could suspend/resume function on the running MQ**
- **• But this still looks like an interruption**
- **• We cannot test this scenario anywhere else because of load dissimilarities**

#### **Discontinuous Availability**

- **• UI51463 turns out to be HIPER, so we had to research the issue**
- **• We decided we could dodge this specific vulnerability**
- **• Sooooo our sysprogs learned how to perform SMP/E RESTORE ;-(**
- **• We will reinstall UI51463 when we need a (rare) full sysplex outage**
- **• The promise of continuous availability has failed us**
- **• Bottom line: a single fix to any component should not require a sysplex-wide outage**

Barreling Down Highway S722 (Skip Robinson)

- **• We occasionally get a runaway program**
- **• Produces millions of lines of sysout**
- **• If loop continues, one job can literally fill the spool**
- **• Usage shoots up rapidly, often unnoticed until too late**
- **• Even after discovery, spool may still hit 100% before action is taken**
- **• At that point no task can start in the sysplex**
- **• Including TSO logon to diagnose/fix the problem**
- **• JES2 was once set here to abend runaway jobs with S722**
- **• Caused an uproar among application teams--and their managers**
- **• Eventually sysprog staff relented and removed the abend option**

- **• From then on, spool would periodically fill up**
- **• Everyone would scramble to recover, often during off hours**
- **• Resolution almost always required CANCEL/PURGE of offending job**
- **• After PURGE, no longer any output for diagnosis**
- **• We recently set out (again) to remedy the problem**
- **• We reset JES2 option to abend jobs with excessive output**
- **• Enabled globally in JES2 init deck:**
- **• ESTLNCT NUM=nnnnn,INT=iiiiii,OPT=1**
- **• OPT '1' indicates abend job when limit is exceeded**
- **• Limit was set so high that a 'normal' job would never trip**

- **• In production, a handful of jobs started abending with minimal output**
- **• This message was issued at \*job start\*:**
- **• \$HASP375 JES2 ESTIMATED LINES EXCEEDED**
- **• No JECL card was present in the job**
- **• Failed even when we substituted PGM=IEFBR14 in EXEC card**
- **• Say what???**
- **• After much consternation, we found it**
- **• //TEST722 JOB (TE000ROBIN,DK1D,,0), • // 'SKIP',NOTIFY=&SYSUID**

- **• Accounting field 3rd positional parm indicates O/P limit**
- **• (TE000ROBIN,DK1D,,0)**
- **• Failing jobs were all created years ago by one person**
- **• No one knows why; until now no one noticed**
- **• Previously \$HASP375 was benign, info only**
- **• Solution was to remove positional parms beyond second**
- **• Several other positional parms are given various meanings; you can look them up**
- **• Ancient implementation seldom if ever used nowadays**
- **• Recommendation: never use these optional parms!**
- **• We finally got our first intended abend**
- **• \*13.41.43 SYSX00 \*\$HASP050 JES2 RESOURCE SHORTAGE OF TGS - 76% UTILIZATION REACHED**

- **• In the job via SDSF:**
- **• JOBNAME JobID TGPct Queue**
- **• XY7851GD JOB02810 25.73 PRINT**
- **• 13.41.11 JOB02810 \$HASP375 XY7851GD**  ESTIMATE EXCEEDED BY 2,899,971 KB
- **• 13.41.12 JOB02810 \$HASP375 XY7851GD ESTIMATED LINES EXCEEDED**
- **• 13.41.13 JOB02810 IEF450I XY7851GD STEP010 - ABEND=S722 U0000 REASON=00000000**
- **• Job did not require immediate PURGE since spool space was available**
- **• We were able to logon to examine failing sysout**
- **• In a single sysout data set, we found 40 million lines of all blanks!**

## **Acknowledgments Both Knowing and Unknowing**

- **• Timothy Sipples (IBM)**
- **• Peter Relson (IBM)**
- **• Amy Gilbert (Phoenix Software International)**
- **• Chad Rikansrud (RSM Partners)**
- **• Beth Shelly (IBM)**
- **• Joel Tilton**
- **• Philip Young**

# Meet Me in St. Louis